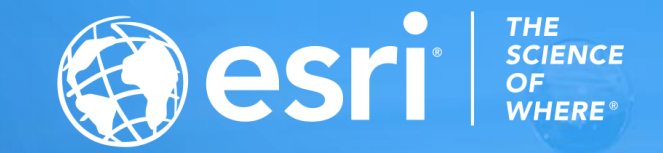

# Arc Hydro: Advances in Hydro Feature Extraction

Dean Djokic, Finn Swann

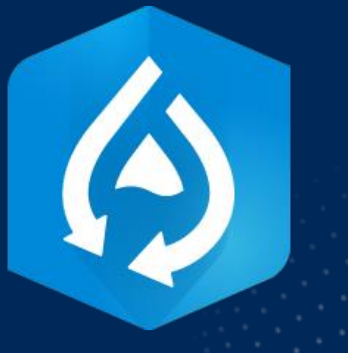

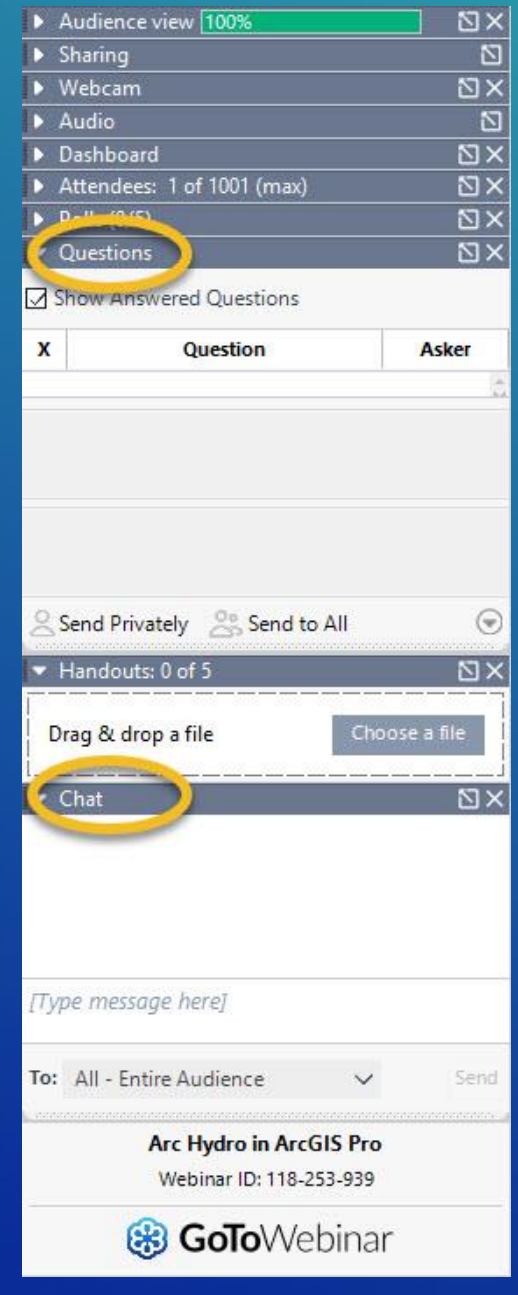

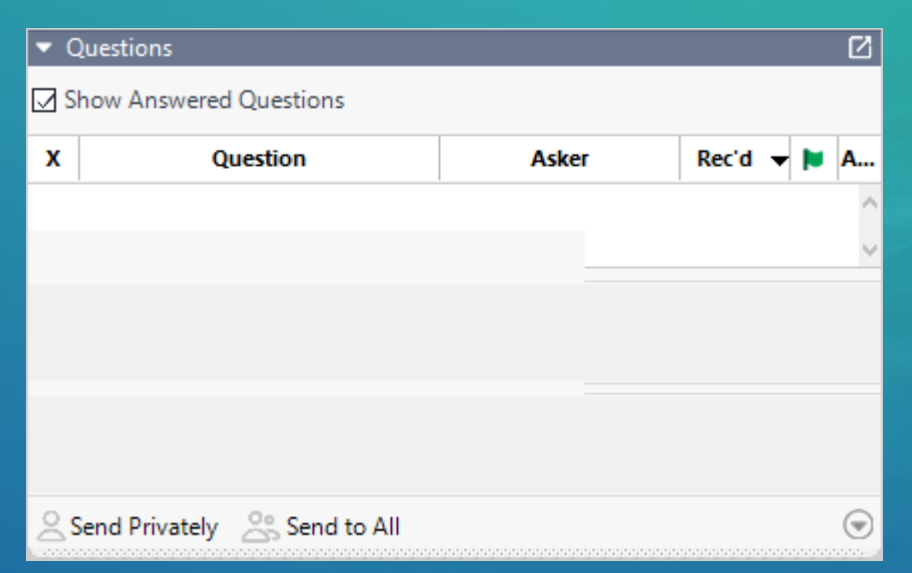

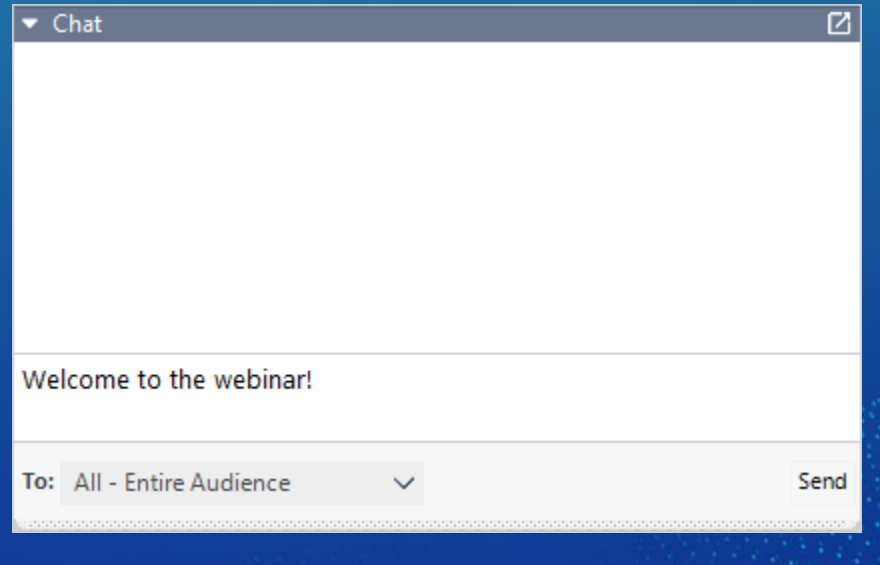

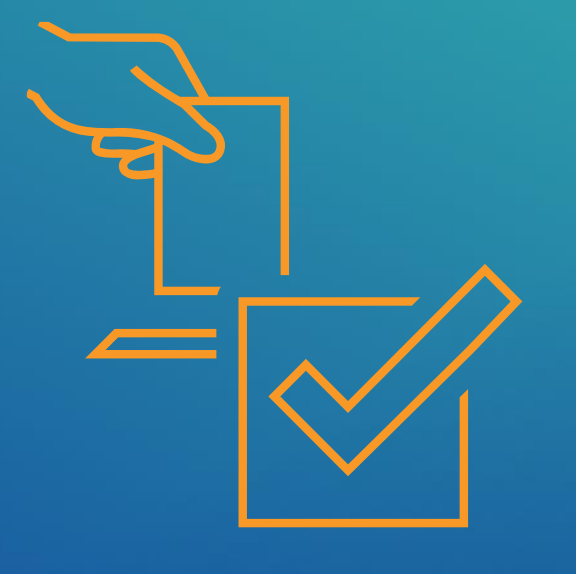

# Have you attended one of our Arc Hydro webinars in the last 3 years?

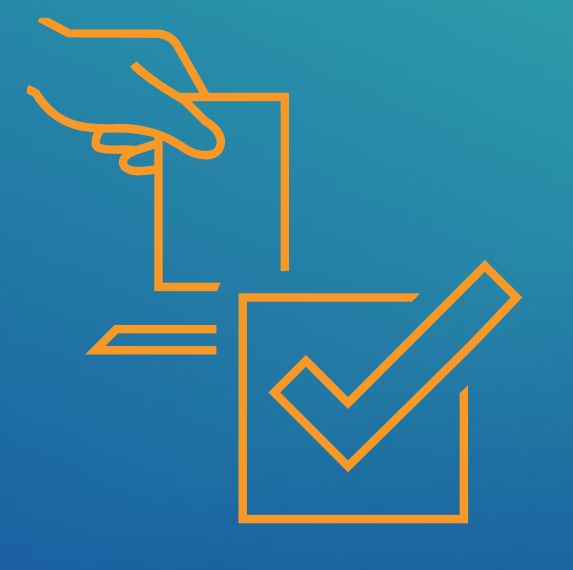

# What ArcGIS Software are you using?

# Connecting with Esri Water Resources

Finn Swann

## Water Resources Team

### **Industry Solutions**

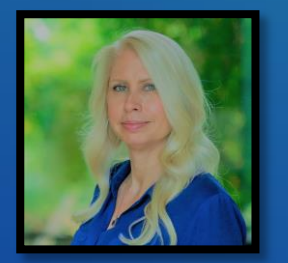

**Christa** Campbell

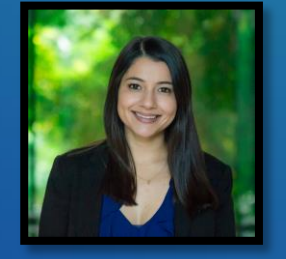

Mariah Salazar

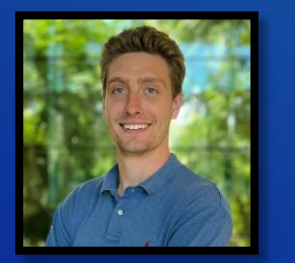

**Finn Swann** 

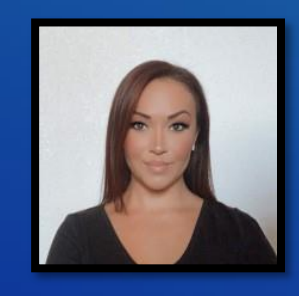

Ciera **Patti** 

### **Core Development**

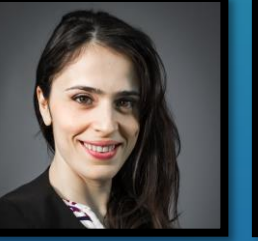

Tania Lopez-**Cantu** 

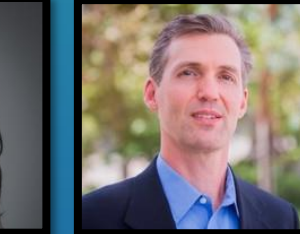

### **Living Atlas**

**Steve** Kopp

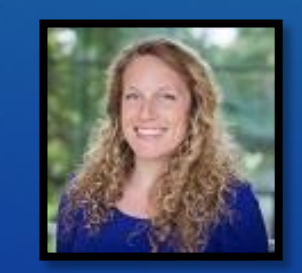

**Caitlin Scopel** 

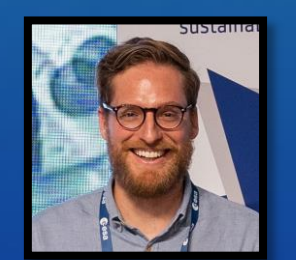

Nawajish Noman

Gonzalo Espinoza

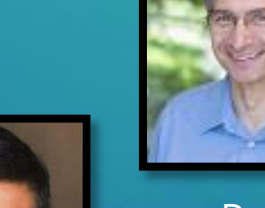

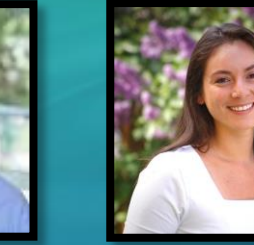

**Professional Services**

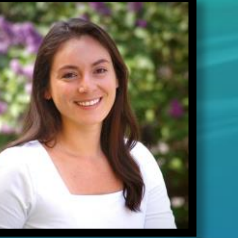

**Gina** O'Neil

Jordyn Miller

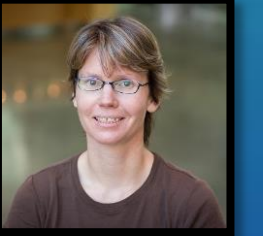

**Christine Dartiguenave** 

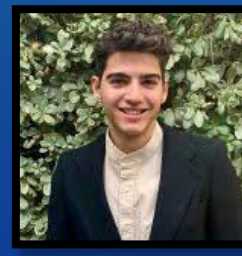

Ezra Bosworth-Ahmet

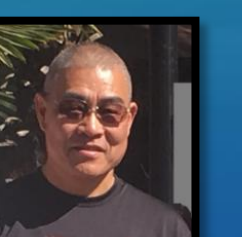

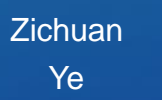

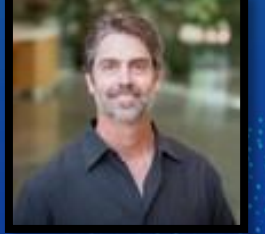

Jakob **Drozd** 

Paul Burgess

**Training Services, Business Development, Account Management, …**

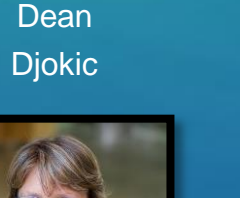

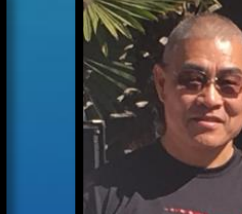

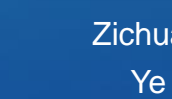

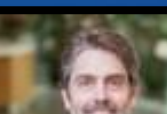

## Navigating Esri Web Sites

Finding information on Esri websites

- Water Resources

- Arc Hydro

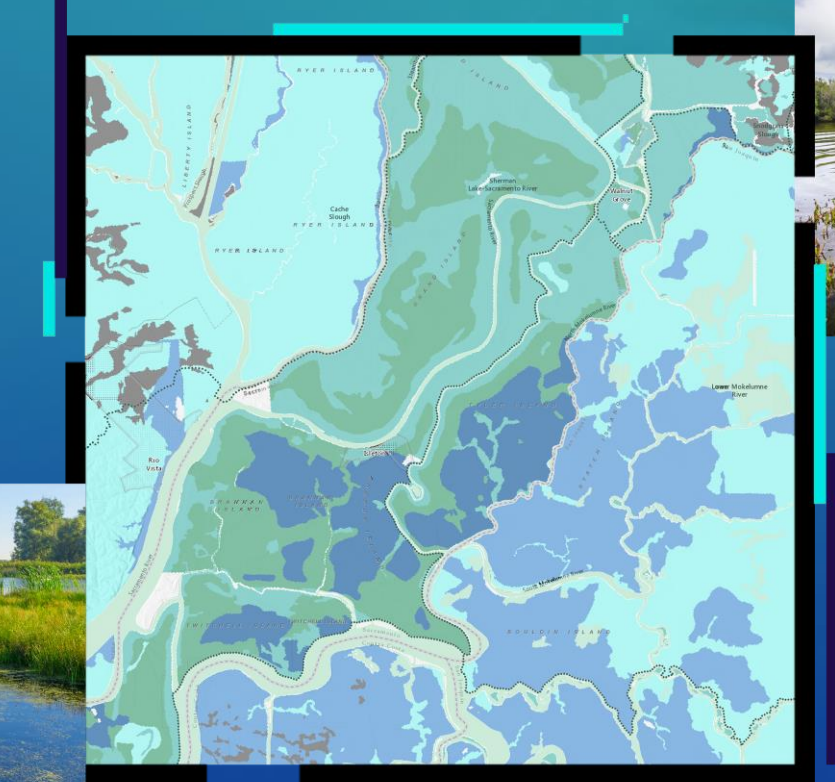

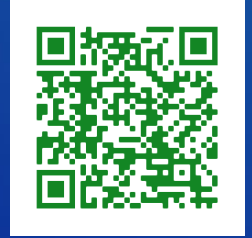

Arc Hydro web page Water Resources web page

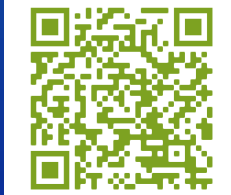

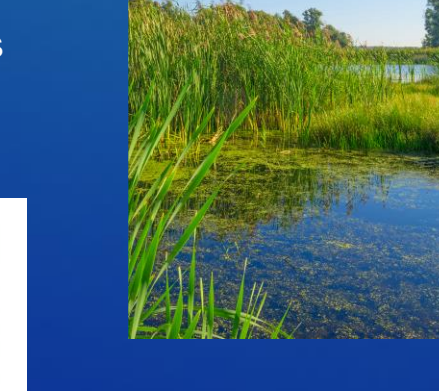

## Esri Water Resources Community

Connecting with industry professionals

- Online Q&A

- Blogs

- Videos

- Technical documents

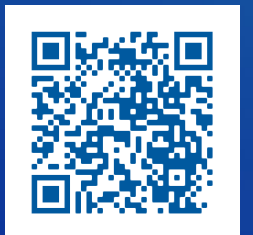

**Water Resources Community** 

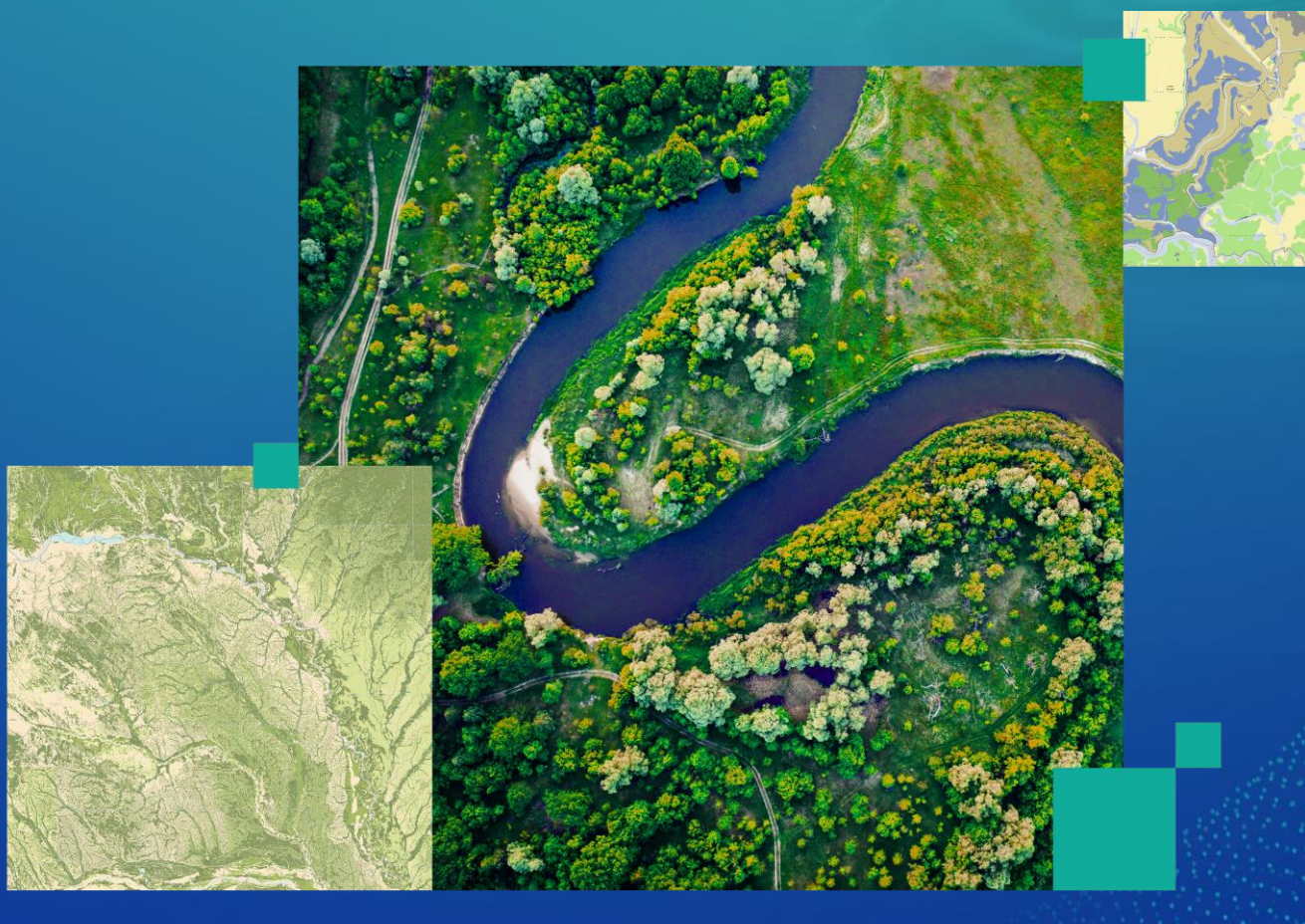

## **Industry Events**

FFMA -April 23-26, 2024, Miramar Beach, FL Webinar: Flood Simulation - June 26, 2024 **WEFTEC** - October 5-9, 2024, New Orleans, LA AWRA Annual Water Resources Conference -September 30- October 2, 2024, St. Louis, MO

Connect with our team to ask questions and share your work.

## Esri UC: Hydro Meeting Sunday, July 14, 2024

•…

•New Hydro Functionality in ArcGIS •ArcGIS Living Atlas of the World Updates •Arc Hydro Updates •Streamflow Instant App •NASA SWOT Updates •FEMA – HAZUS for ArcGIS Pro

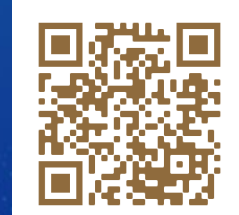

Esri Water **Meetup** 

## Water Resources Office Hours (Virtual)

Esri's hydro experts host virtual office hours to discuss common water resources workflows and answer questions.

Join us to ask questions, contribute to the community, and vote on Office Hour topics.

Next scheduled on May 2nd

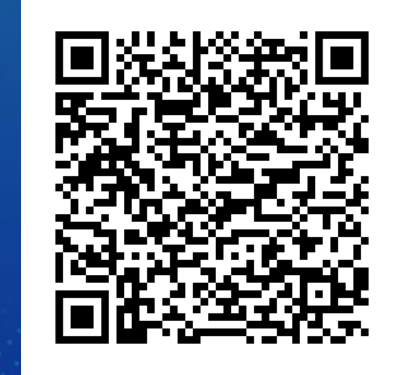

Esri Office Hour Registration Page

## Stay Connected with Esri's Water Team

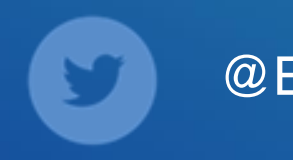

@EsriWater (in Esri Water Resources

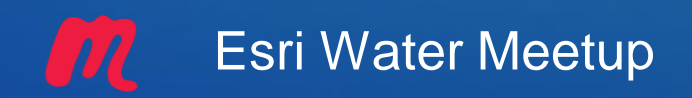

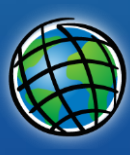

## Esri Water Meetup (ER) Esri Water eNewsletter

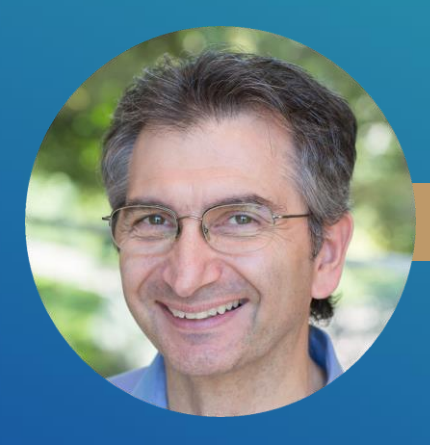

## **Dean Djokic**

27 years Redlands, CA

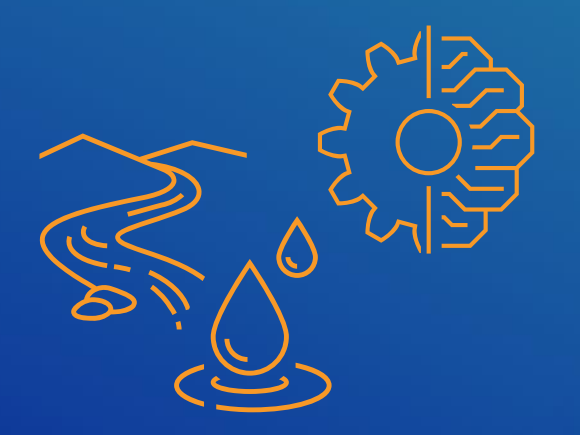

Hydroinformatics Principal

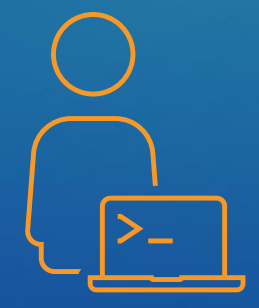

**Consultant** 

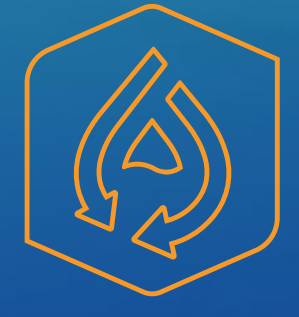

Arc Hydro Team Lead

# Introduction to Arc Hydro and 2024 Webinar Series

Dean Djokic

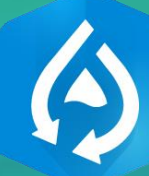

## Arc Hydro - Vision

## "Provide practical GIS framework for development of integrated analytical systems for water resources market."

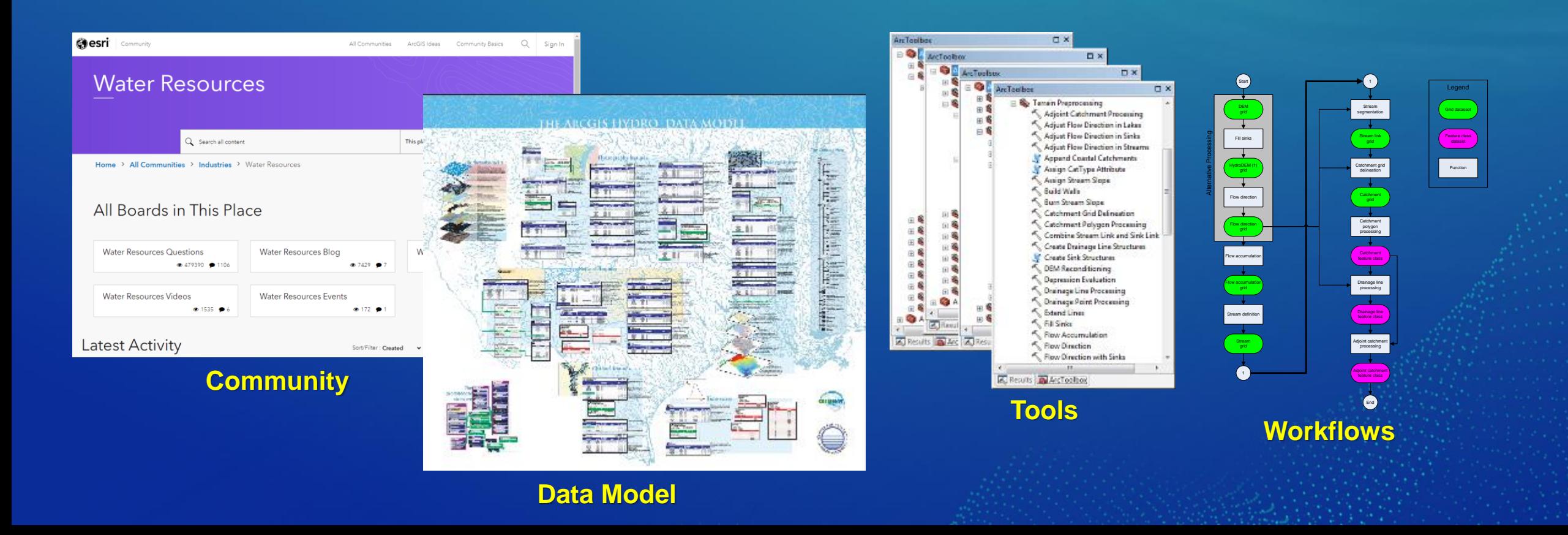

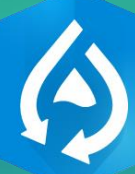

## Arc Hydro - Product \ Capability Summary

### • "No fee" downloadable offerings:

- Data model
- Tools
- Workflows
- Documentation
- Available now :
	- Pro tools all versions up to 3.2
	- ArcMap tools all versions up to 10.8.2
	- Web services in the Living Atlas

### • Optional offerings:

- Training (paid)
- Consulting (paid)

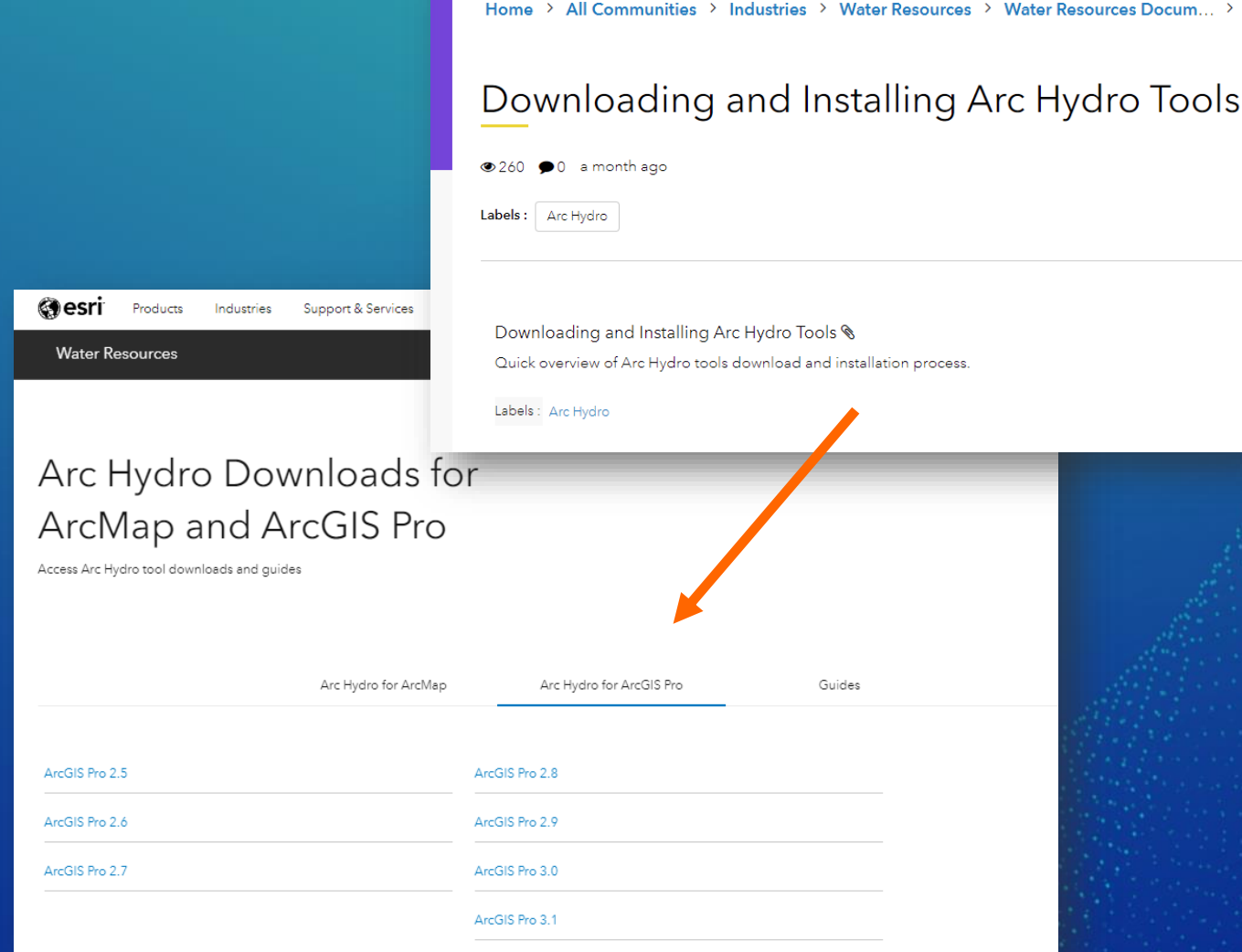

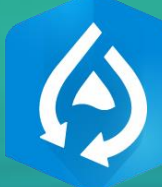

# Arc Hydro – Tools, tools, toole

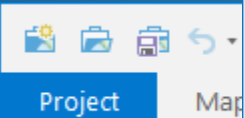

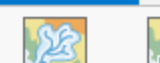

**Flow Patk** Point Delineation Tracing

Arc Hydro

e

 $\odot$ 

 $\triangleright$   $\blacksquare$ 

 $\triangleright$   $\blacksquare$ 

 $\mathbf{A}$ 

 $\blacksquare$ 

 $\triangleright$   $\blacksquare$ 

 $\triangleright$   $\blacksquare$ 

 $\triangleright$   $\blacksquare$ 

 $\triangleright$   $\blacksquare$ 

 $\triangleright$   $\blacksquare$ 

 $\triangleright$   $\blacksquare$ 

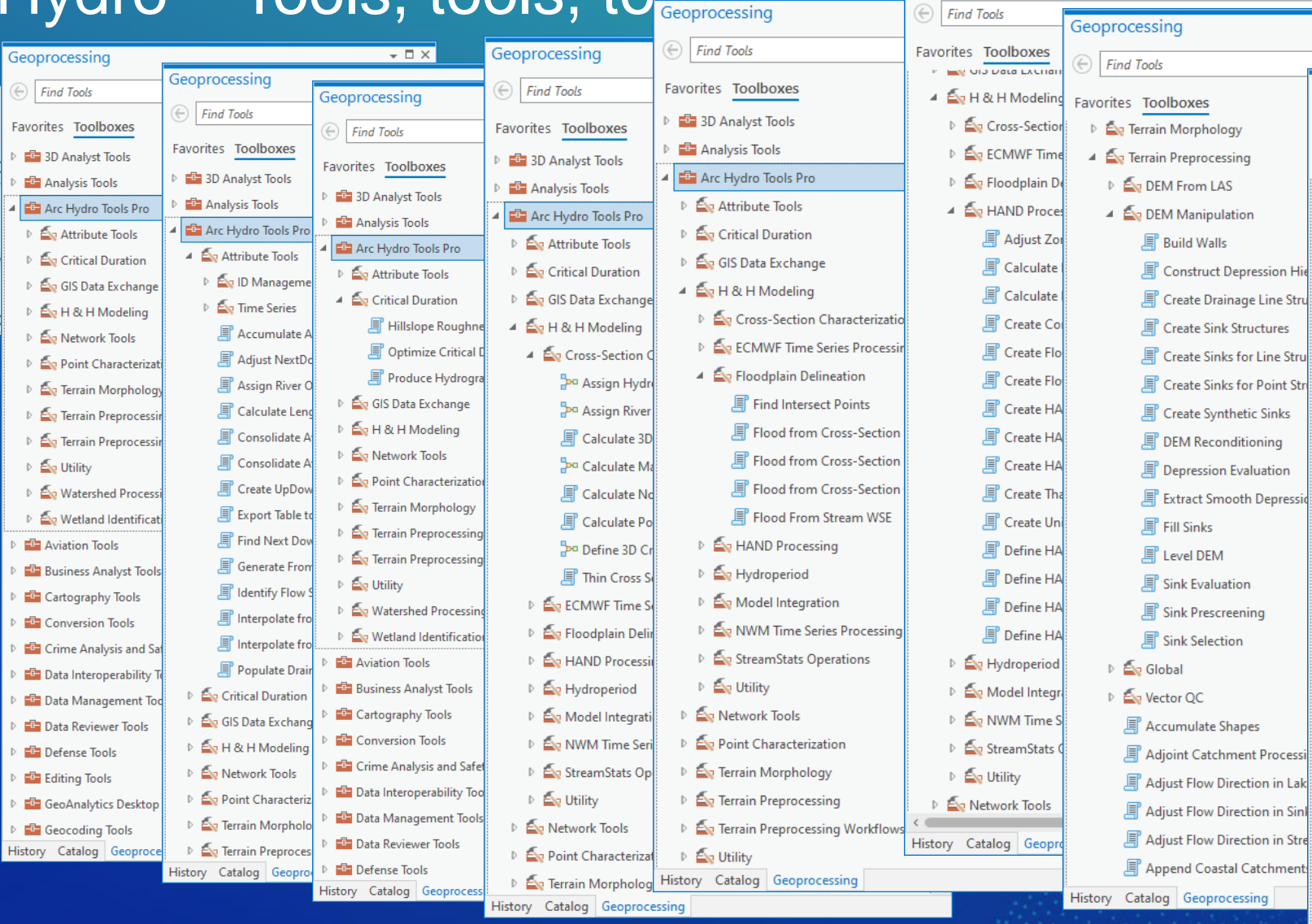

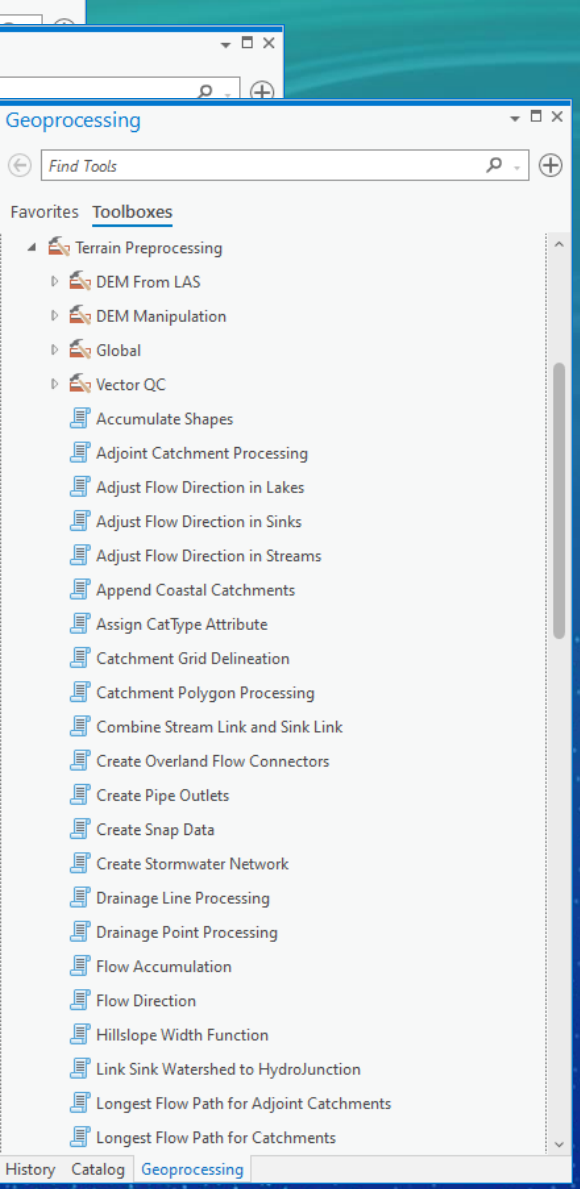

 $\hspace{0.1em}\scriptstyle\star\hspace{0.1em}\sqsupset\hspace{0.1em}\times$ 

Ħi

Geoprocessing

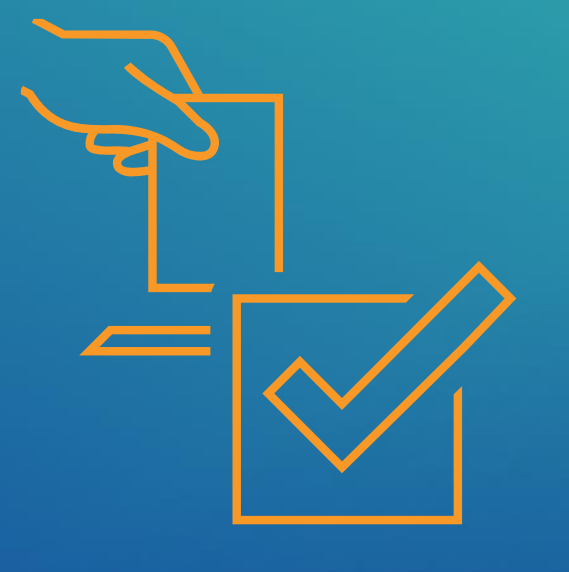

# Have you used Arc Hydro?

## Arc Hydro: Getting Started

Learning about Arc Hydro: Resources and Documentation

• [https://go.esri.com/AH\\_Resources](https://go.esri.com/AH_Resources)

Getting Started with Arc Hydro

• [https://go.esri.com/AH\\_Getting\\_Started](https://go.esri.com/AH_Getting_Started)

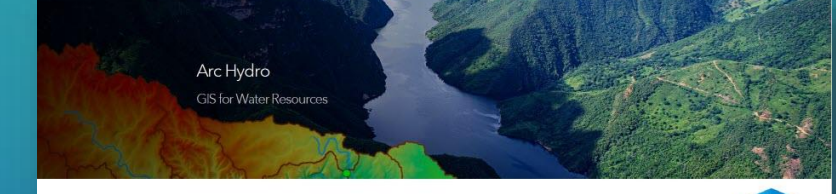

### Learning about Arc Hydro: Resources and Documentation

This document provides a list of Esri published resources. Documents developed by Arc Hydro users are not listed. This document will be updated as new resources are released.

 $\bigcirc$ 

### **Arc Hydro Resources**

Arc Hydro in Action webinar series web page Arc Hydro web page **Esri Community web page for Water Resources and Arc Hydro** Water Resources Industry web site Training web page - Arc Hydro: GIS for Water Resources Training web page - Hydrologic and Hydraulic Analyses Using ArcGIS Book - Arc Hydro: GIS for Water Resources Esri's Arc Hydro team contact information - archydro@esri.com

### **Getting Started with Arc Hydro**

Arc Hydro

**GIS for Water Resources** 

Water resource managers use GIS technology to visualize and analyze topographic, hydrographic, and hydrologic data for tasks such as assessing water quality, estimating water availability, planning flood prevention, understanding the natural environment, and managing water resources.

Esri's Arc Hydro consists of a data model, toolset, and workflows developed over the years to support specific GIS implementations in water resources. It offers the latest in innovation in GIS to help you create a deeper understanding of your hydro data. Arc Hydro helps you build a foundational dataset that can be used in water resource analyses and for integration with water resource models. It standardizes water data structures so that data can be used consistently and efficiently to solve a wider range of water resource problems at any scale-regional. national, or international.

This document provides information on how to get started using Arc Hydro. The starting point for each individual will depend on individual interests and how Arc Hydro will be used in their practice. This document will present technical and conceptual guidelines that focus on first steps with Arc Hydro.

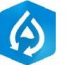

# Arc Hydro Docs<br> **<https://esrips.github.io/ah-docs/>**

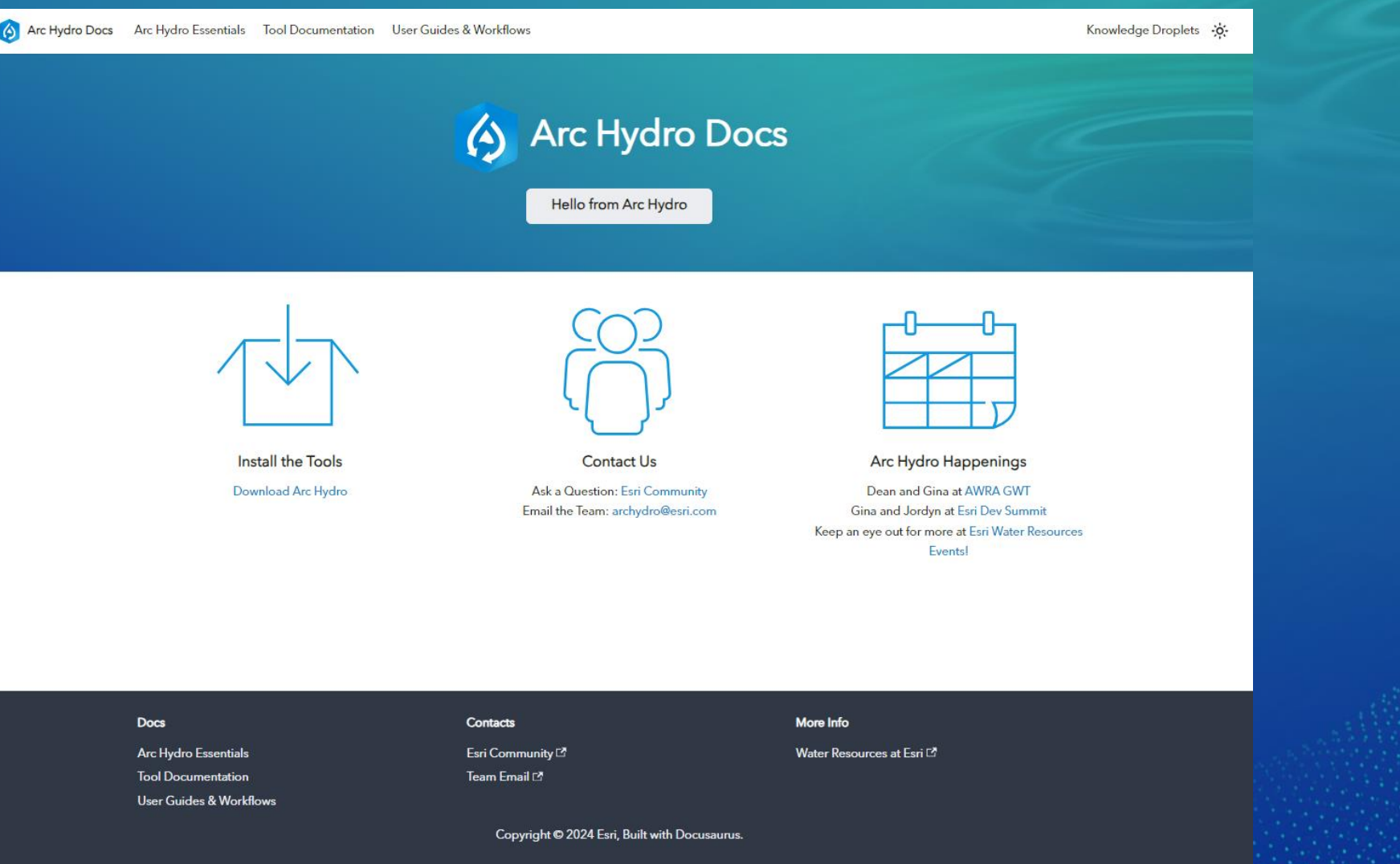

## Arc Hydro Webinars (2021, 2022, 2023)

### • All webinar recordings are available on demand.

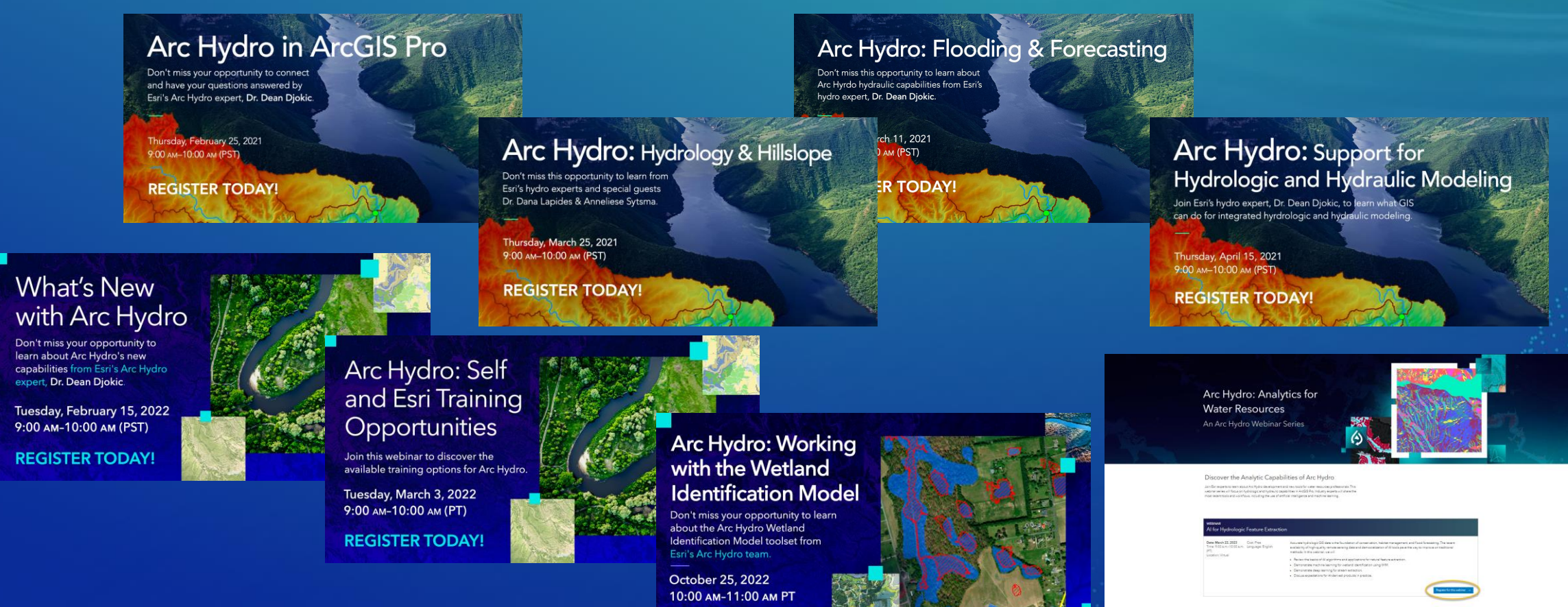

**REGISTER TODAY!** 

## 2024 Webinar Series

• All webinar recordings will be available on demand.

• 2 more in making.

- June 26<sup>th</sup> (Flood Simulation)

- One in late fall.

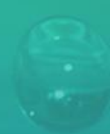

## 2023 Webinar Series

• 2 webinars related to today's topic:

- AI for Hydro Feature Extraction
- Pragmatic Approach for hydro Feature Extraction

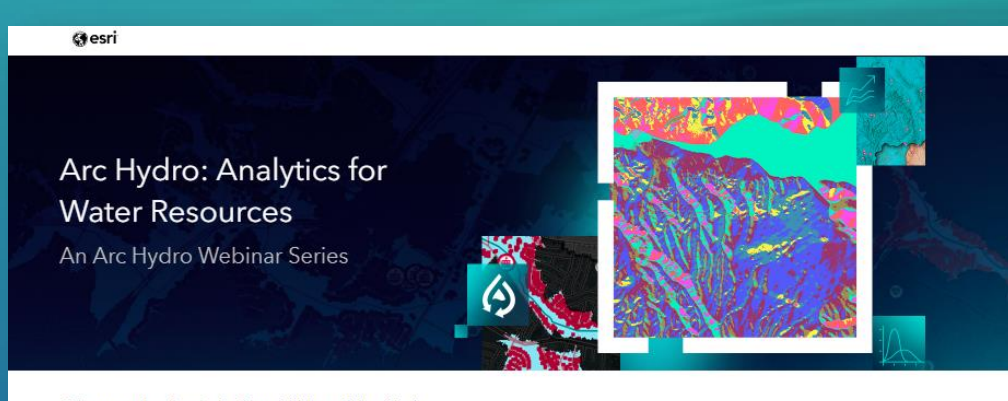

### Discover the Analytic Capabilities of Arc Hydro

Join Esni experts to learn about Arc Hydro development and new tools for water resources professionals. This webiner series will focus on hydrologic and hydraulic capabilities in ArcGIS Pro. Industry experts will share the most recent tools and worldlows, including the use of artificial intelligence and machine learning.

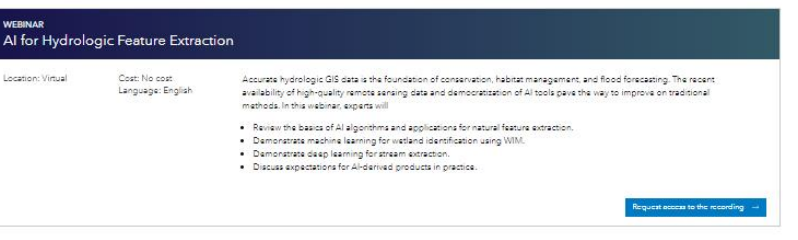

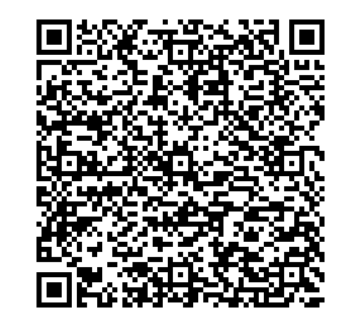

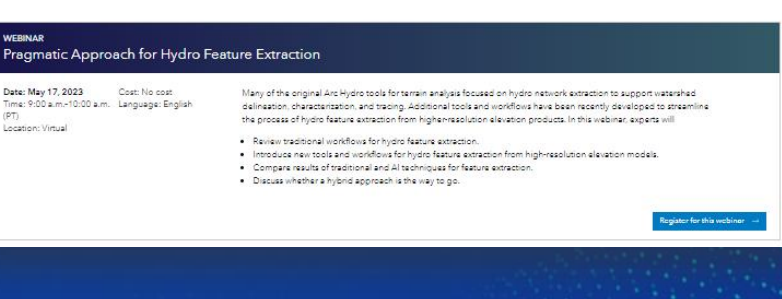

# Arc Hydro: Advances in Hydro Feature Extraction

Dean Djokic

## **Topics**

• Quick review of "Pragmatic Approach for Hydro Feature Extraction"

- Why automated "hydro feature extraction" (HFE)
- Key concepts and data for HFE analyses
- Workflows
	- Purpose
	- Available data
	- Iterative
- Tools
- Discussion / conclusion

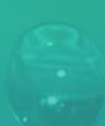

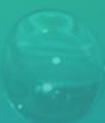

## Motivation: Why Hydro Feature Extraction?

• **Need data to conserve, manage, and plan.**

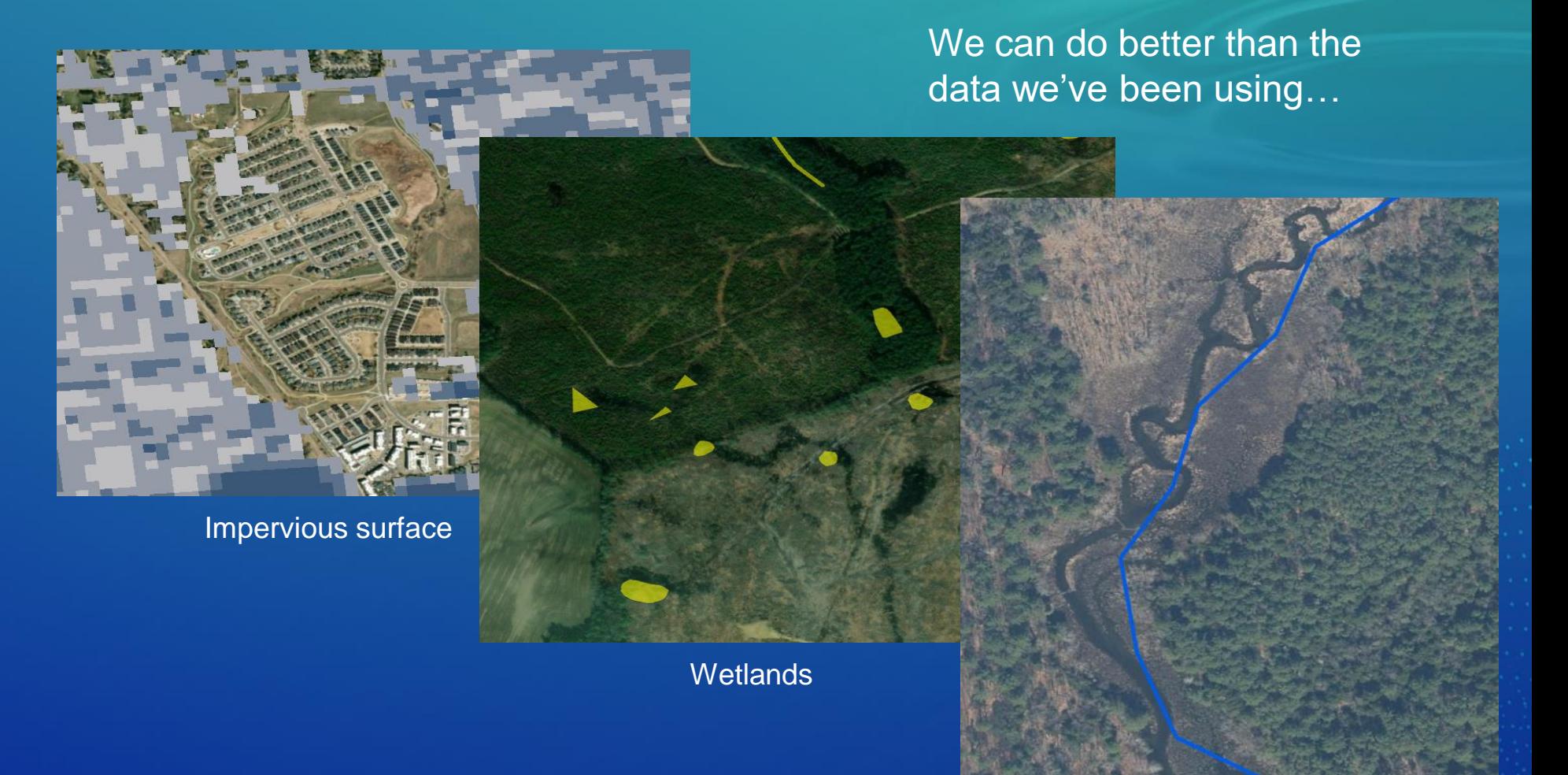

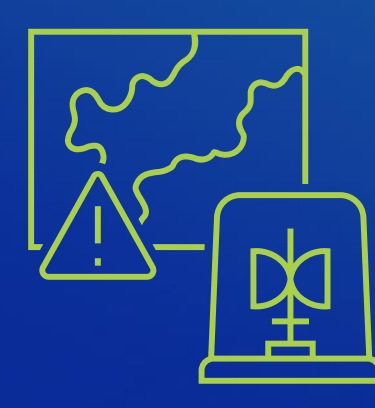

**Streams** 

## **Motivation**

• Data, data, data – high resolution digital elevation (DEM) derived from Lidar (laser) or Ifsar (radar) sensors – sub-meter cell sizes.

- Volume of data to process.
- Frequency of updates.
- Traditional methods are costly, can't be automated.
	- Elevation / photointerpretation.
	- Data refinement and attribution.
	- Manual confirmation of characteristics.

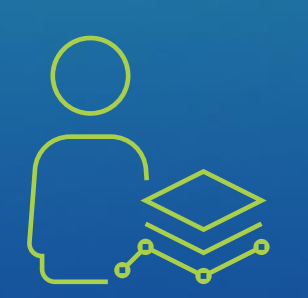

## **Motivation**

- Techniques, techniques, techniques
- Consistent methodology for consistent results
	- Data driven ("same input data should produce the same output data")
	- How to minimize "human intervention"
		- Data/interpretation allow user interpretation to drive the process
			- User controlled; parameter driven process
			- Capture and store user "control" (as parameters or actual features) for reuse
		- Methodology no change in methodology, change input data and parameters
- And as a technology developer can we build the required tech to support "production" as opposed to "research"
	- Scalability
	- Performance
	- Maintenance

## Automated hydro feature extraction in Arc Hydro context

- Any technique used to derive "hydro features" from digital elevation model. Primary types are:
	- Streams.
	- Lakes water gets in and gets out from a known lake outlet (e.g. stream).
	- Sinks water gets in but does not get out.
	- Drainage areas areas draining into other type of hydro feature
	- Wetlands can be either lake or sink.
- Hydro features are defined by their type and geometry NOT their properties.
- Scale and problem dependency:
	- Scale dependency what is sink at one scale might be a lake at another.
	- Problem dependency what is a sink for one hydro problem "flows" in another (e.g. drought vs. flood analysis).

## Automated hydro feature extraction in Arc Hydro context

• Integrated raster and vector representation of the features with respect to the underlying DEM.

- Concept of "Hydrofabric".
- No "raster vs. vector" wars
- Primary role to identify flow patterns within the landscape and support various "hydro" analyses.
	- Watershed delineation and characterization
	- Flooding
	- Hydrography

• NOT a specific product with specific product specifications (e.g. USGS' EDH or 3DHP) but more general constructs that can SUPPORT derivation of specific products.

## Drainage system representations – Arc Hydro

Basins – drainage areas for water resources management

Watersheds – subdivision of land surface for a particular hydrologic purpose

Catchments – subdivision of land surface into elementary drainage areas by physical rules

"Program" • EDH • 3DHP

"Nature"

Digital Elevation Model – land surface terrain grid cells

Source: "Arc Hydro: GIS For Water Resources", Esri Press, 2002

## Reality check / Myth busters

### • Lidar-derived DEMs are NOT that great.

- Often a blend of different source flights (age, resolution, vendor/processing methodology, …).
- Horizontal/vertical accuracy, registration, projection, ...
- Interpretation of Lidar point cloud and processing into DEM.
	- Removal of bridges, culverts, buildings, vegetation, …
	- Removal/insertion of water bodies (hydro-flattening).
	- Vendor-specific methods (some are better than others).
- Your other input data are NOT that great.
	- Existing hydrography, built infrastructure (bridges, culverts, …).
	- Scale, temporal issues, completeness, ...
- Interpretation can be important.
	- "Automation" still needs human touch.
	- Iterative process.

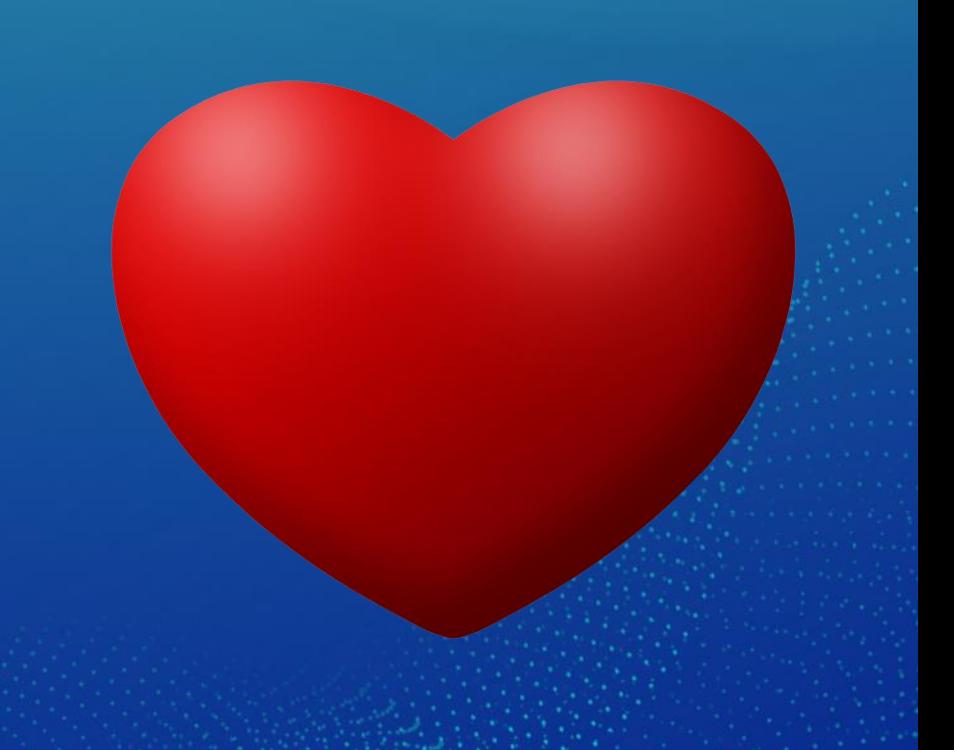

# Workflows

## Hydro Feature Extraction: In a perfect world …

### • Using 10m NHDPlus HR DEM.

- Seven Oaks Dam watershed in Southern California. Upper portion of Santa Ana River including the Big Bear Lake.
	- $-Area: ~ 550 km2$
	- Elevation range:  $\sim 600$  3,500 m
	- $-$  Cells:  $\sim$  2,600 by 3,900 (rows by columns)
	- SR: National Albers

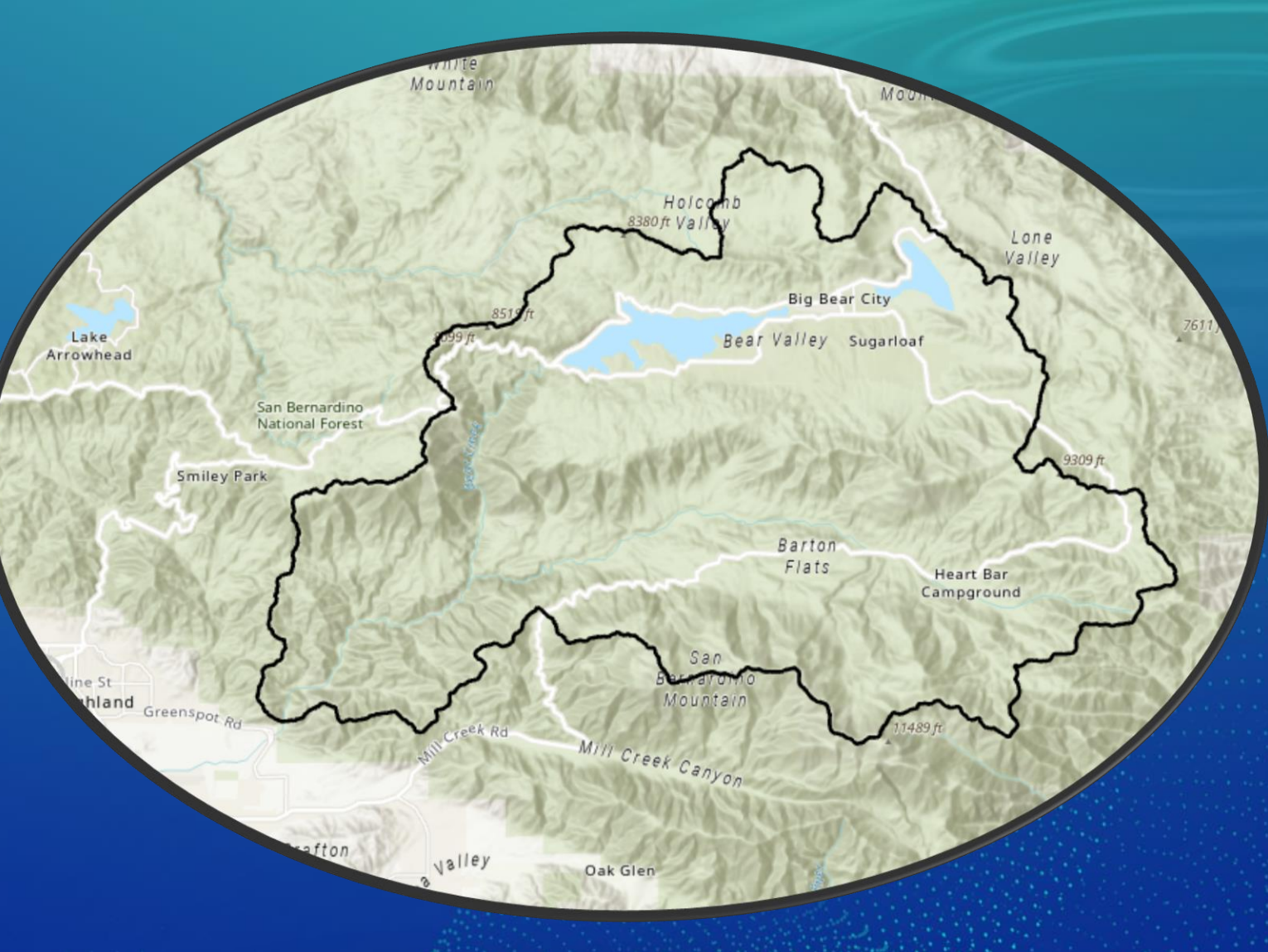

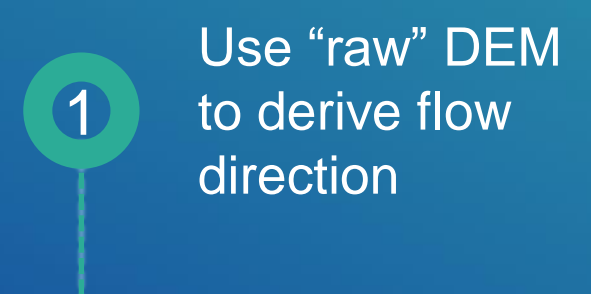

**Finalize** drainage system

3

*Hydro Feature Extraction: In a perfect world …*

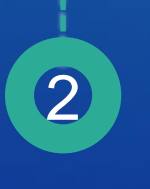

Use "few" parameters to derive base drainage network

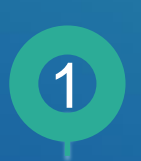

### Use "raw" DEM to derive flow direction

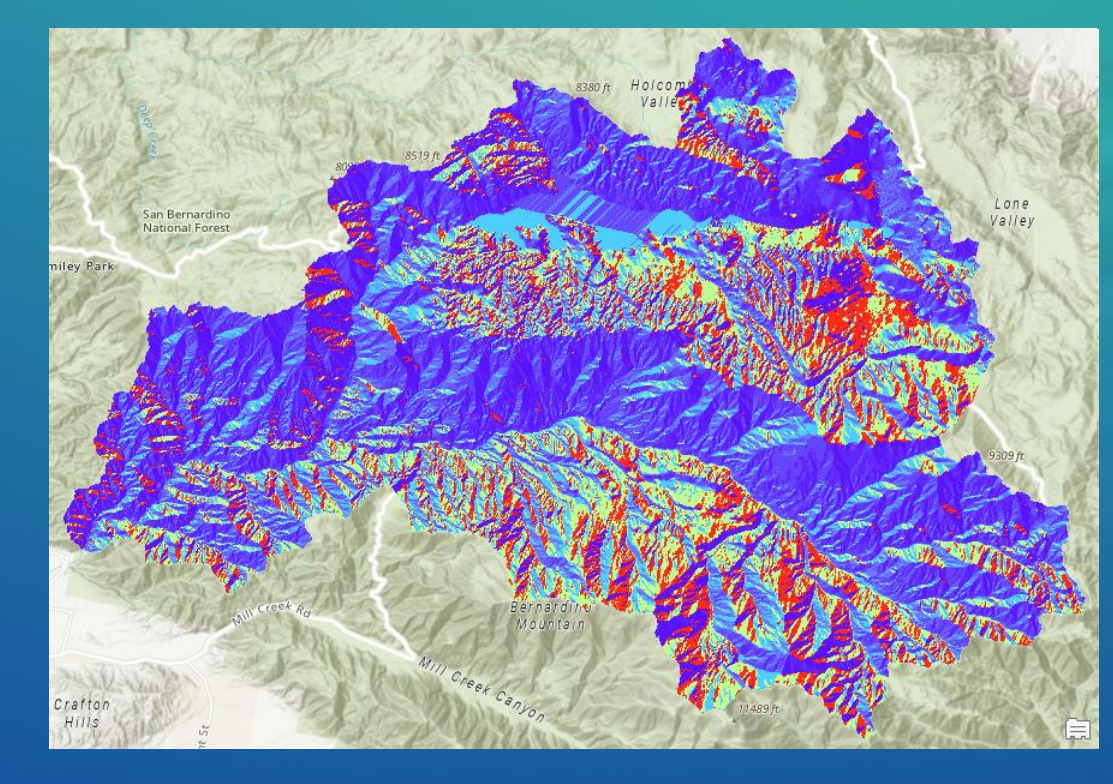

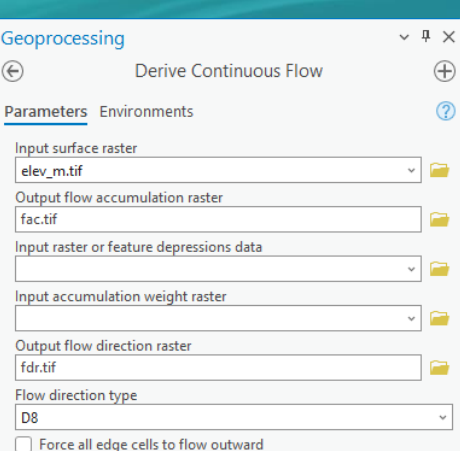

## *Hydro Feature Extraction: In a perfect world …*
#### *Hydro Feature Extraction: In a perfect world …*

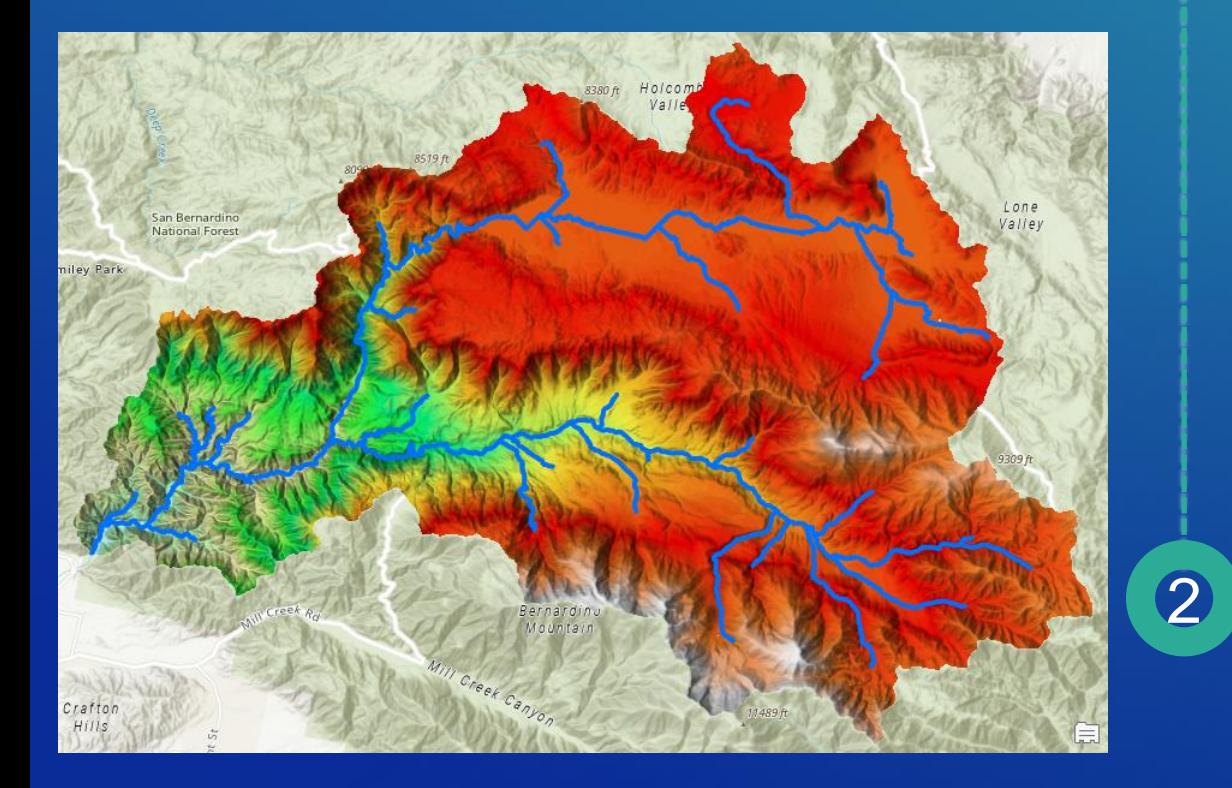

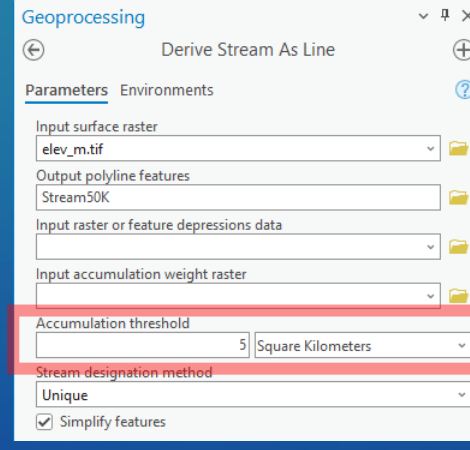

Use "few" parameters to derive base drainage network

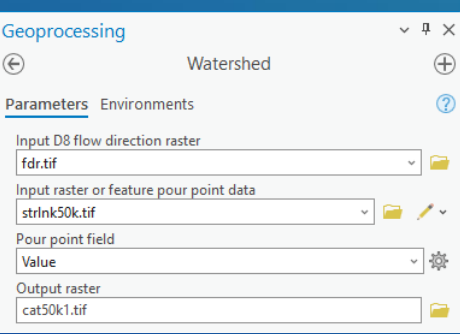

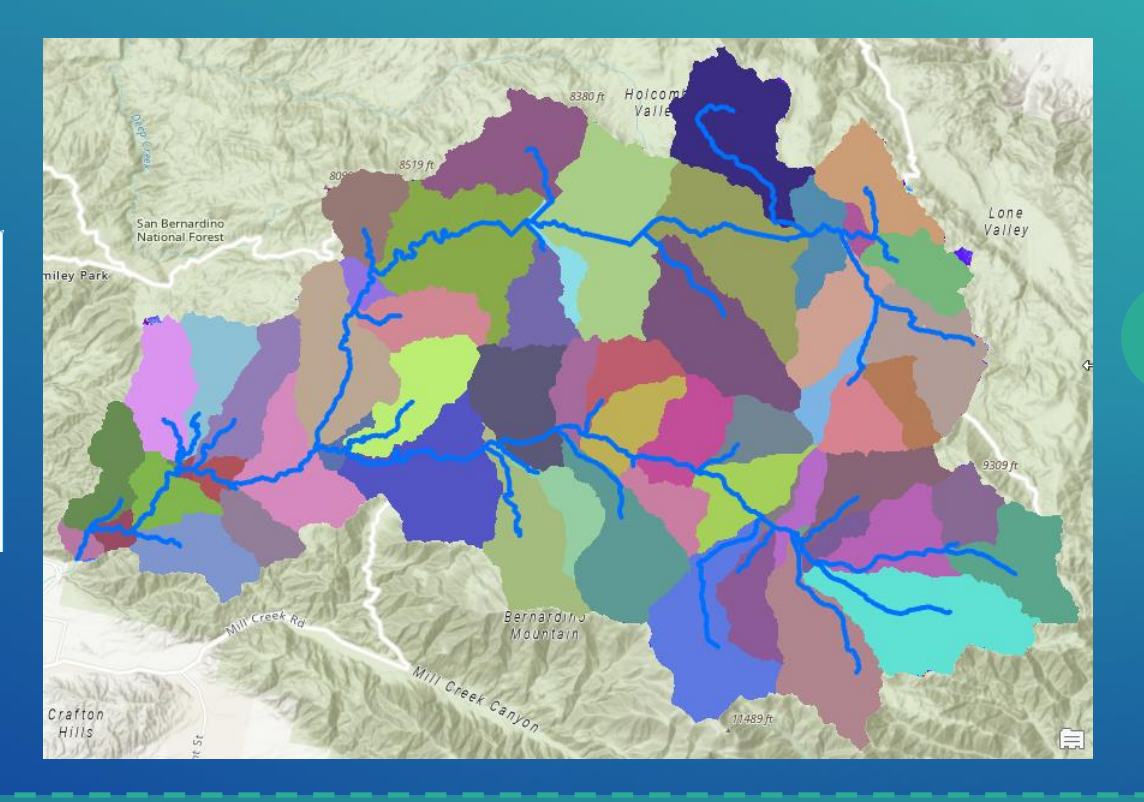

Finalize drainage system

3

### *Hydro Feature Extraction: In a perfect world …*

# In a perfect world …

One physical parameter controls it all (but few would be OK too)

Stream threshold =  $5$  km sq.

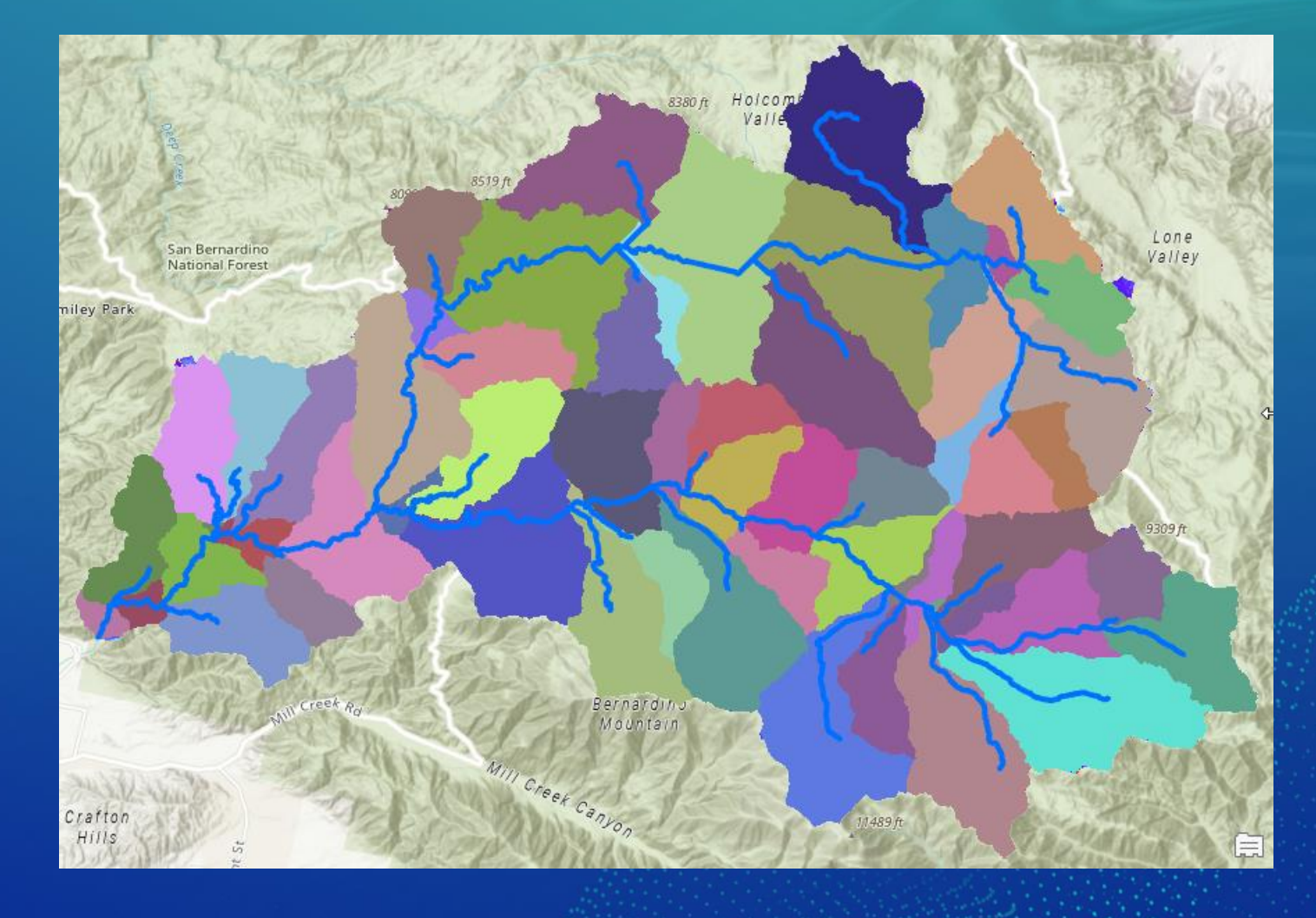

# In a perfect world …

One physical parameter controls it all (but few would be OK too)

Stream threshold =  $1$  km sq.

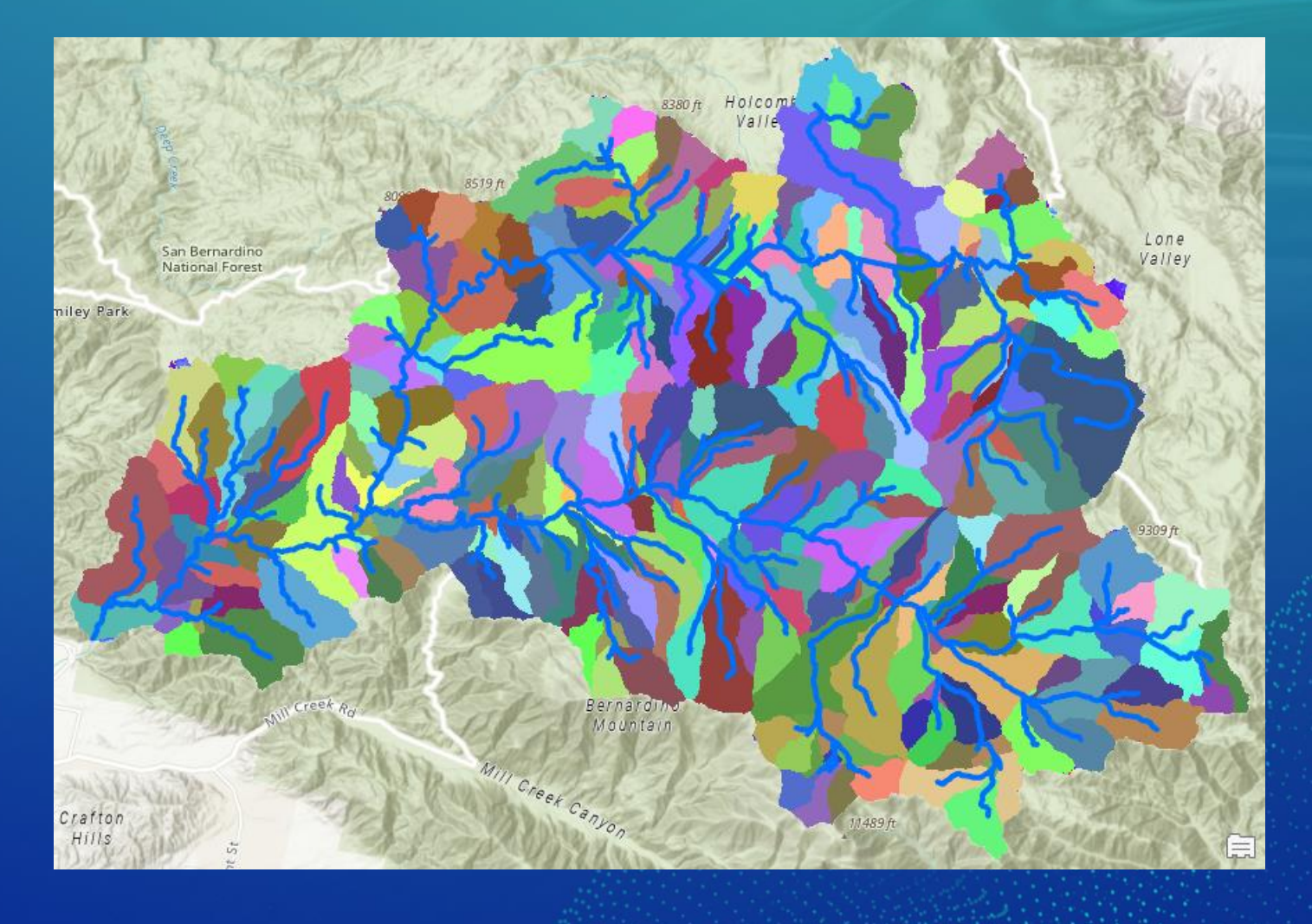

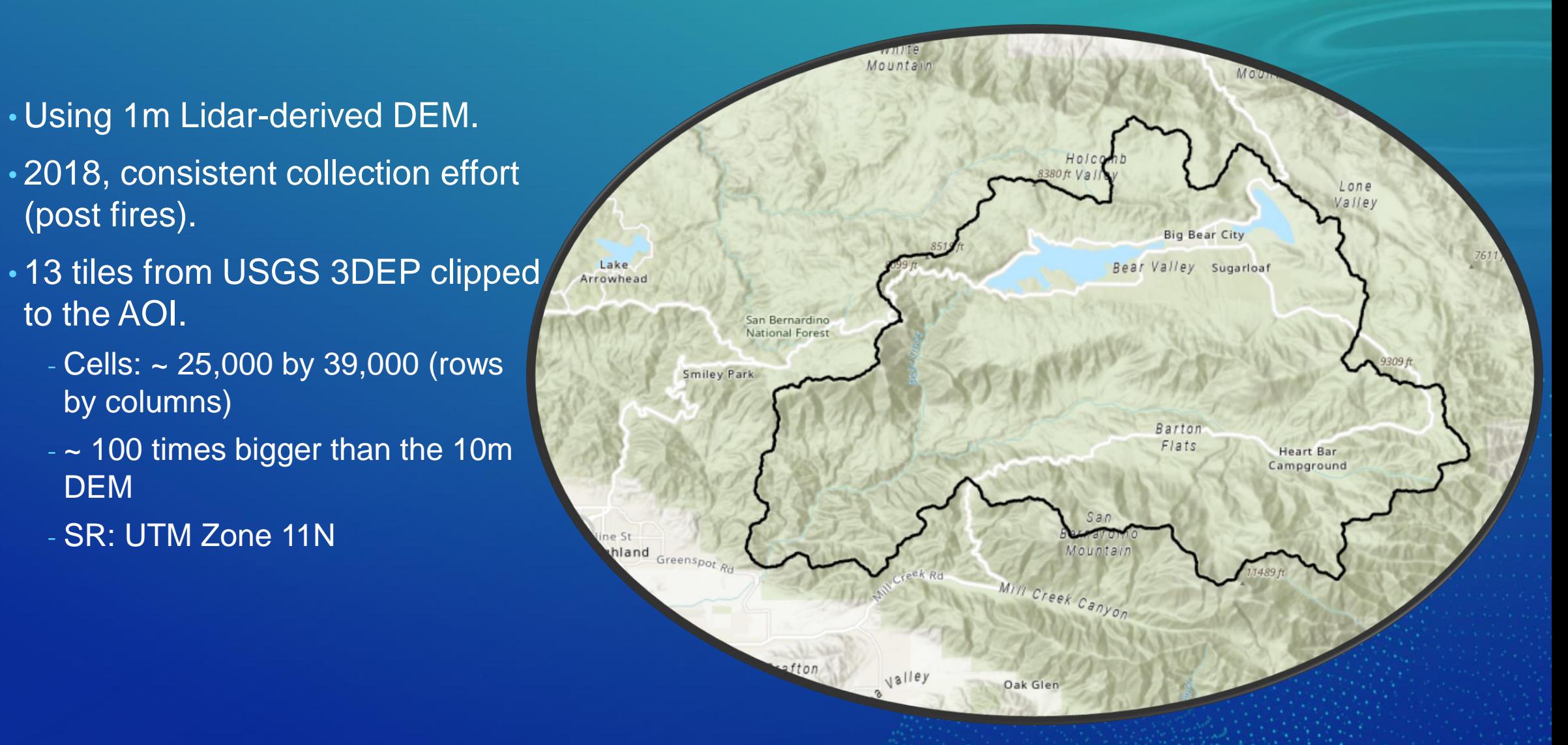

5 km<sup>2</sup> stream origination threshold

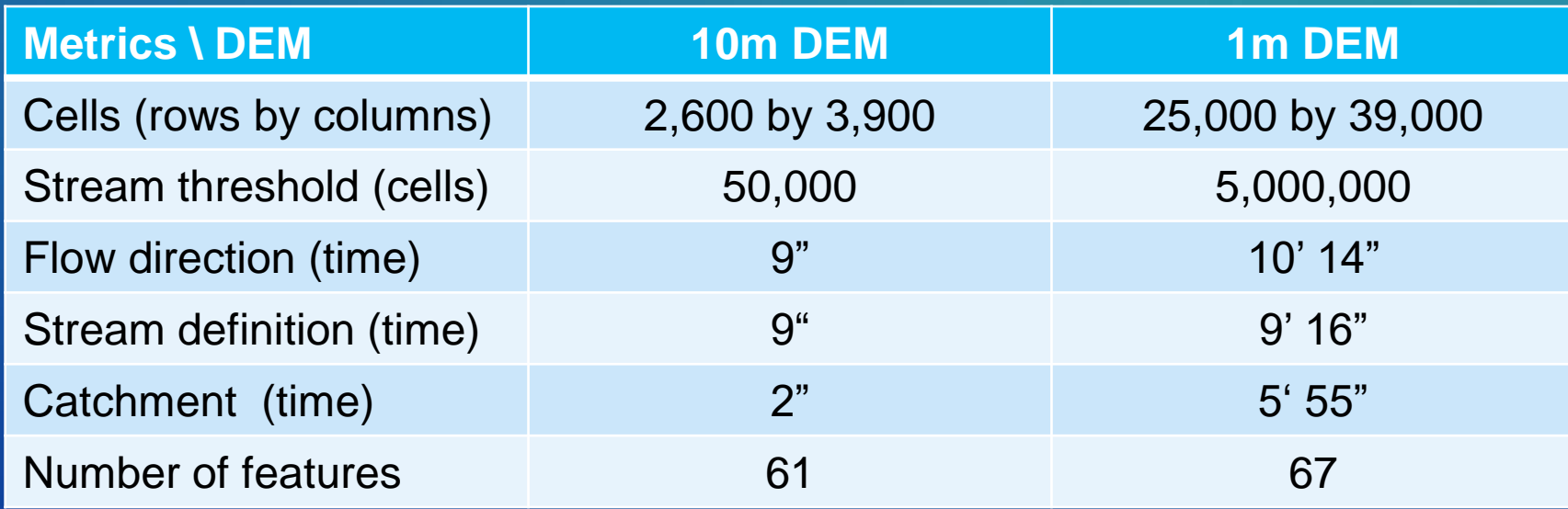

5 km<sup>2</sup> stream origination threshold

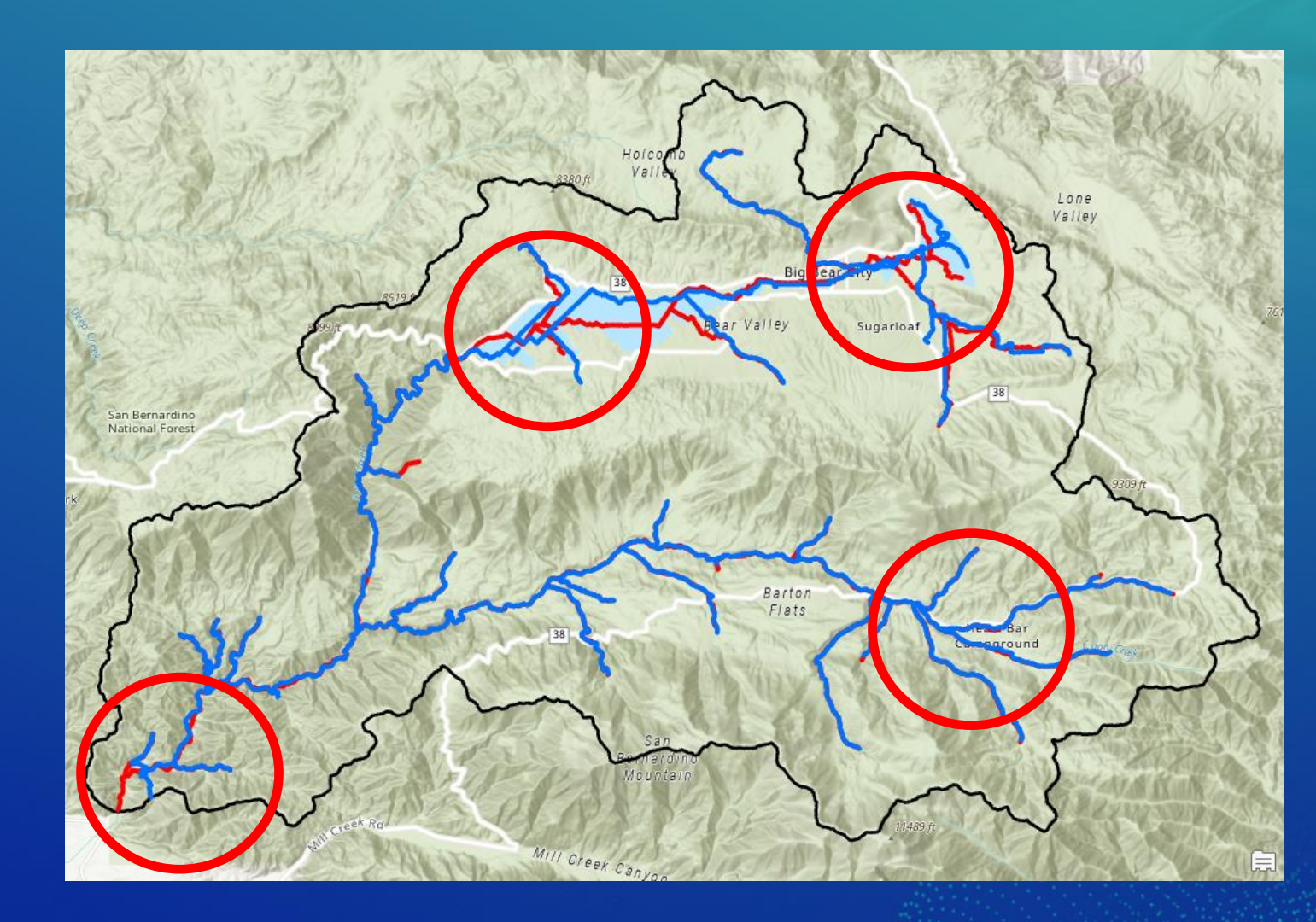

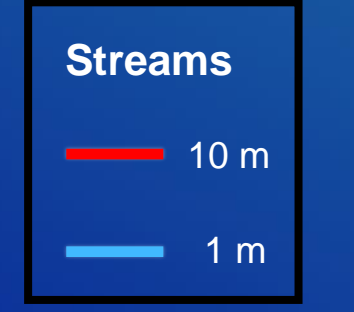

5 km<sup>2</sup> stream origination threshold

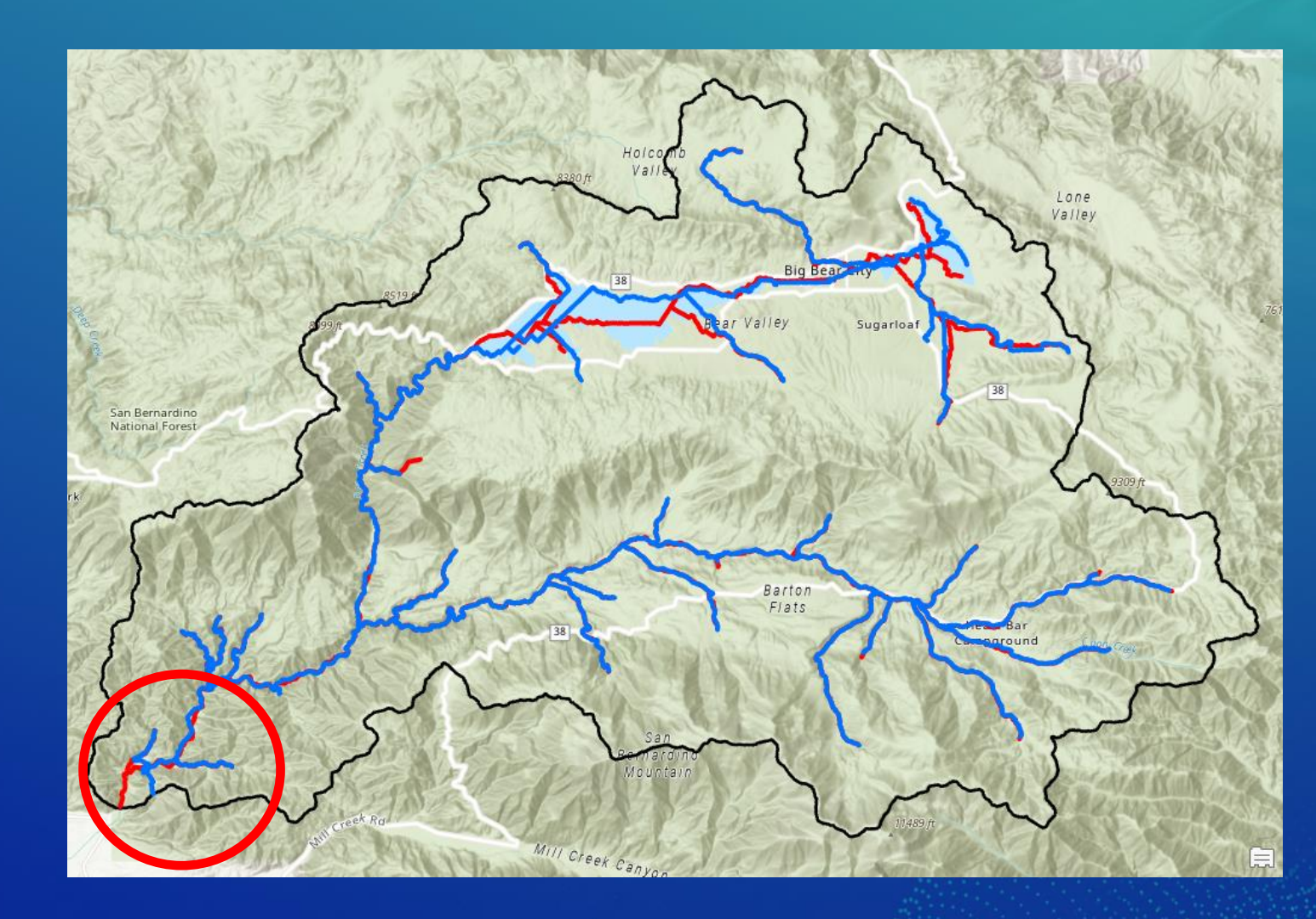

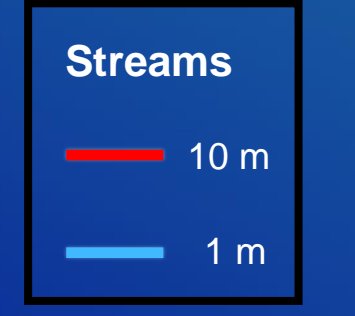

5 km<sup>2</sup> stream origination threshold

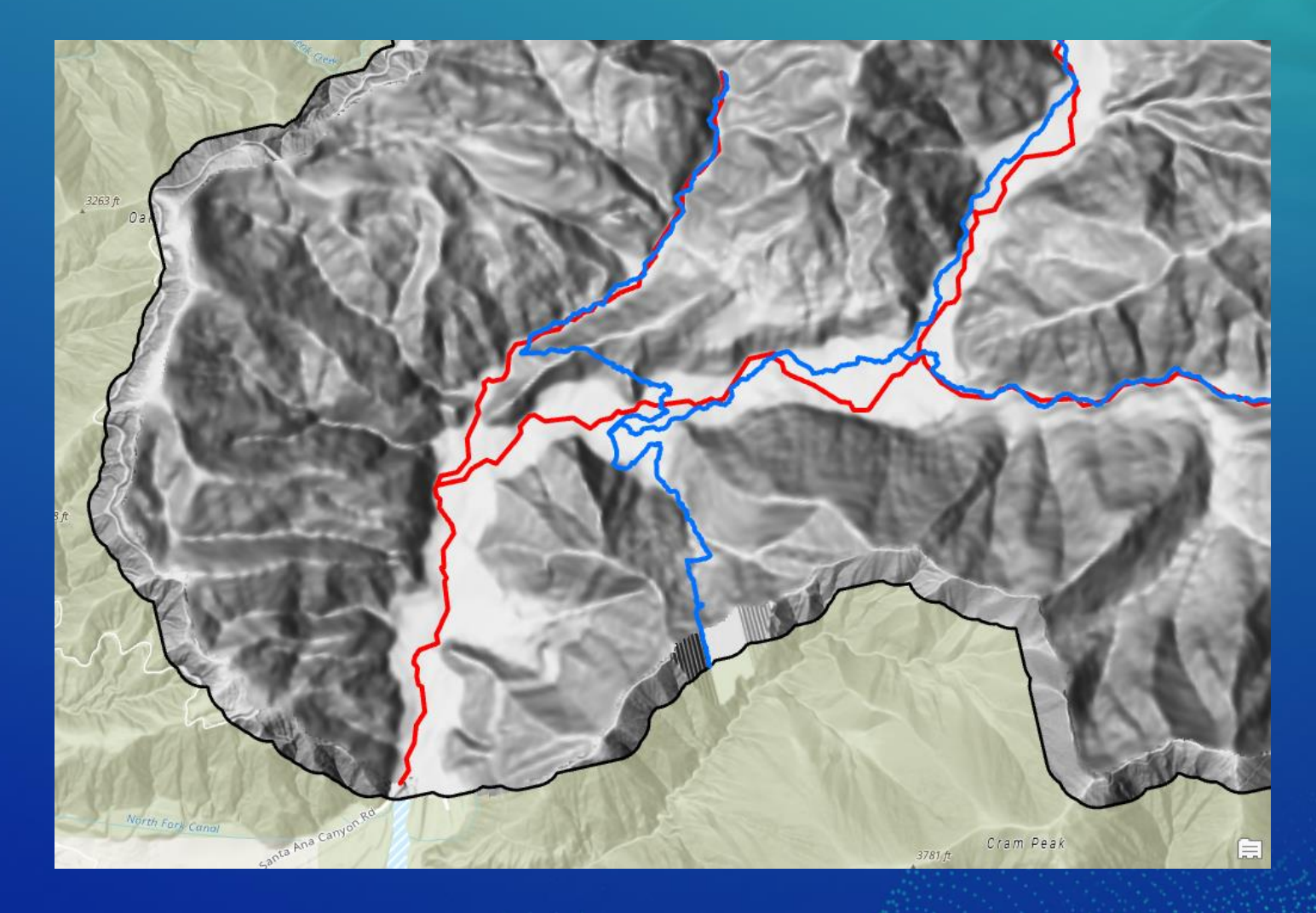

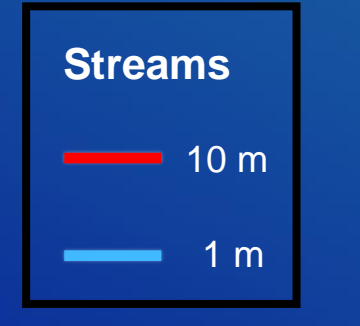

**10m hillshade**

5 km<sup>2</sup> stream origination threshold

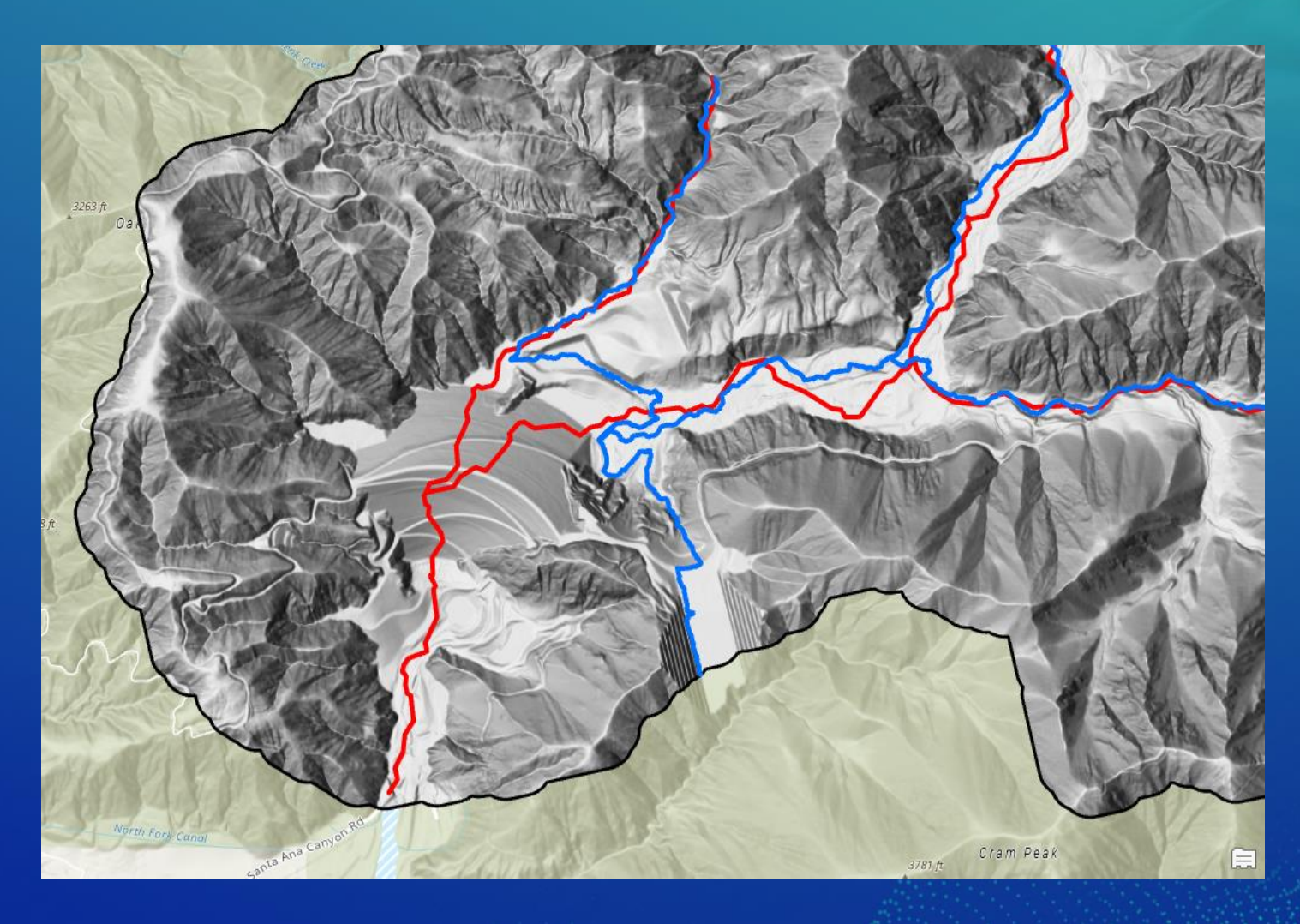

 $=$  10 m  $\frac{1}{1}$  m **Streams**

**1m hillshade**

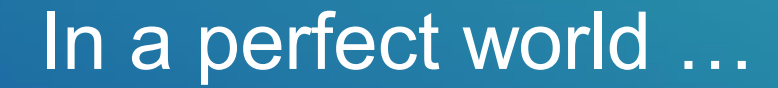

## … but that is not the world we live in

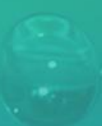

#### Hydro Feature Extraction: In a not so perfect world … Basic workflow

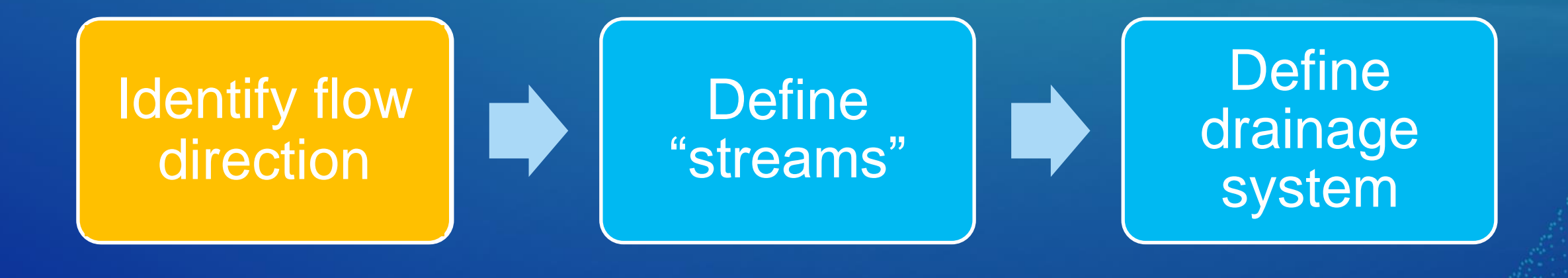

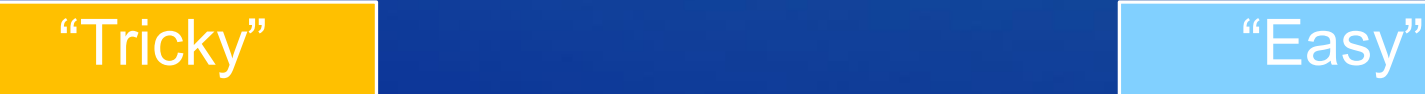

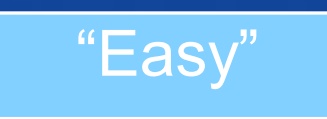

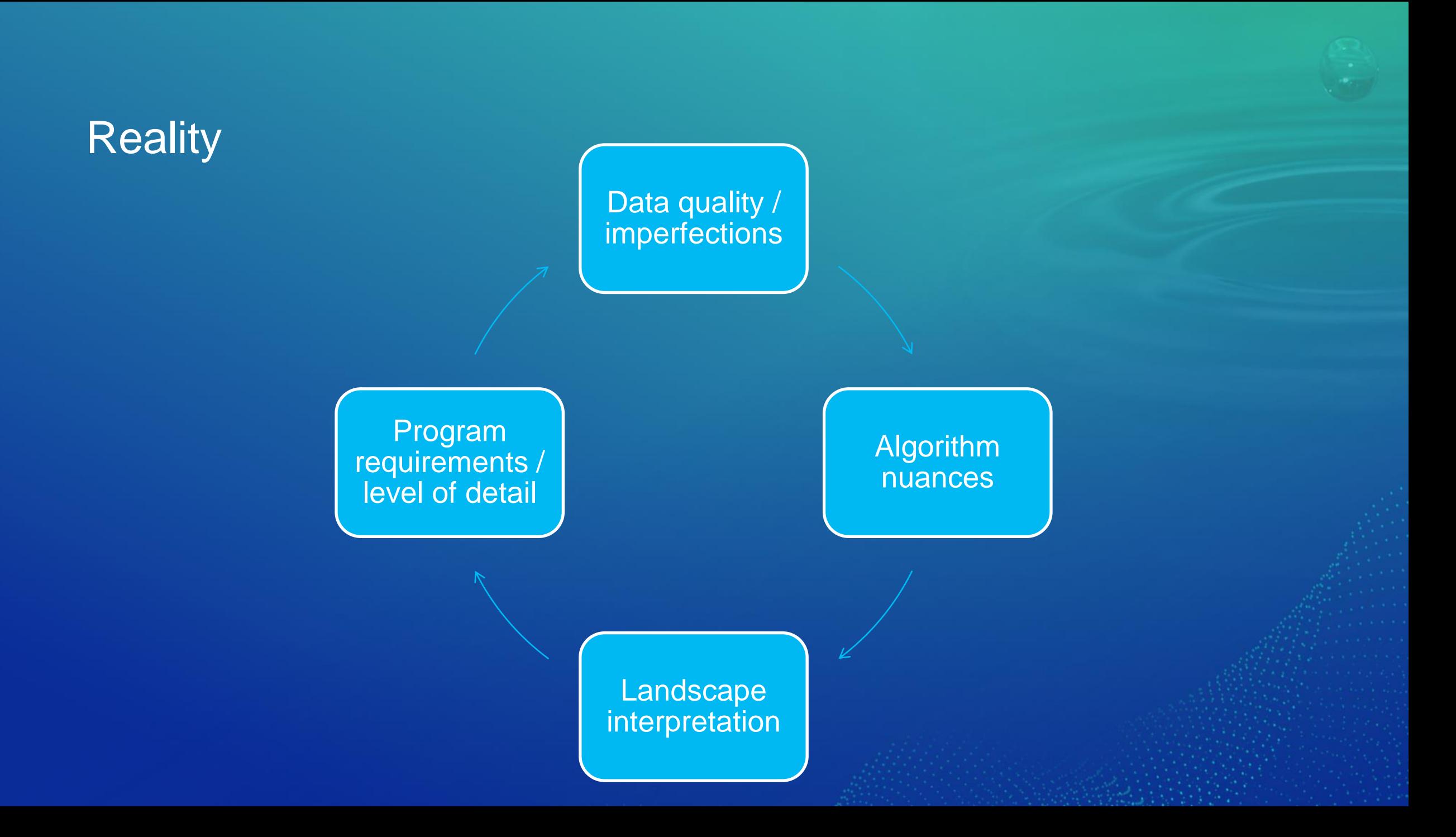

# Help thy algorithm

- Some algorithms are better than others depending on the ultimate analysis goal.
- But do not change the algorithm each time something goes wrong. Instead:
	- Control through parameters.
	- Control through data.
- Depressions.
- Flat areas.

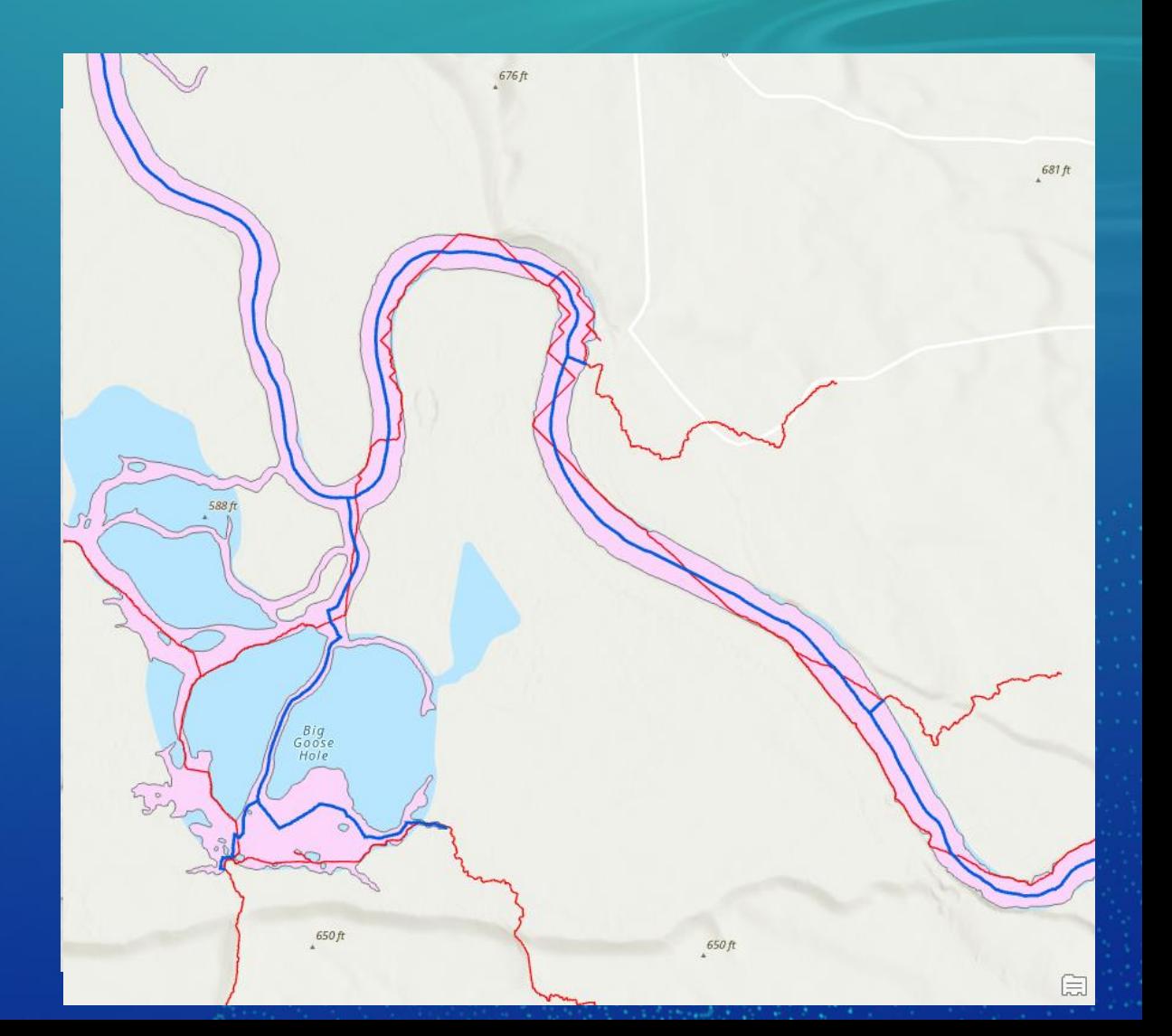

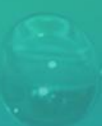

# Hydro Feature Extraction: In a not so perfect world …

Extended workflows

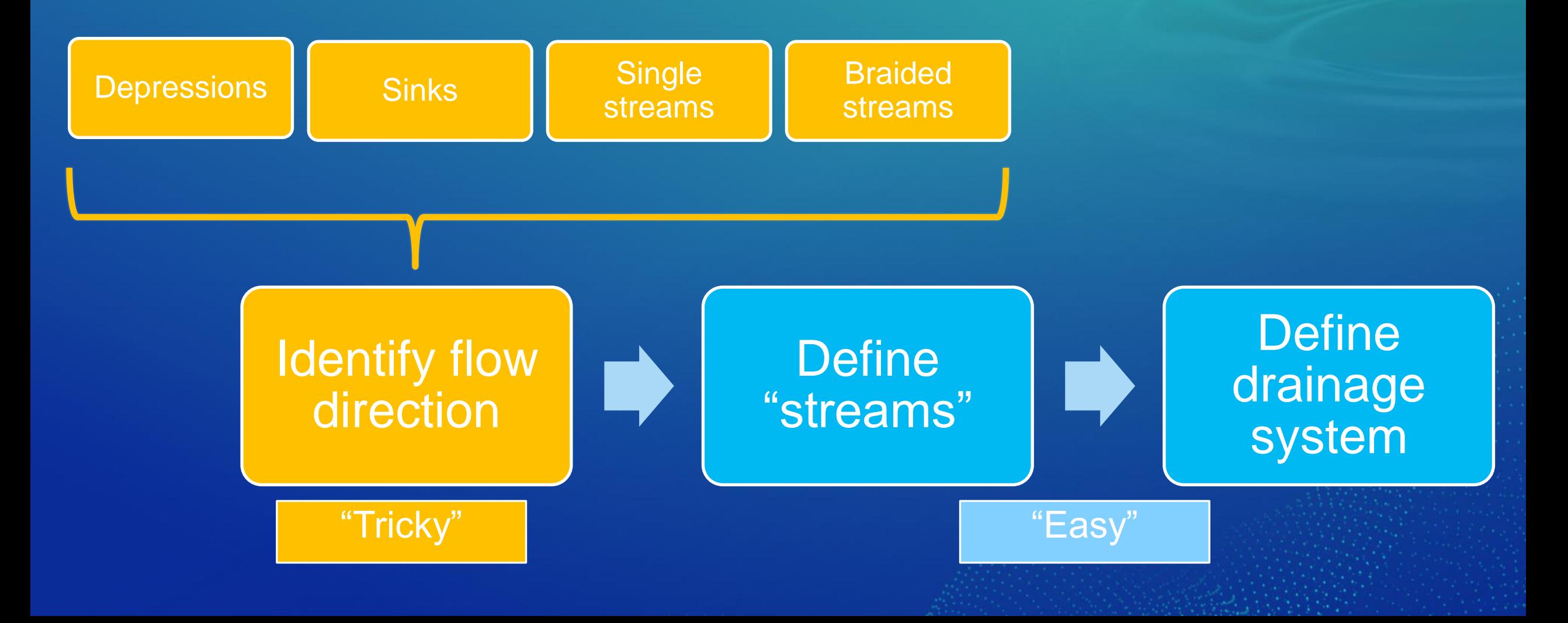

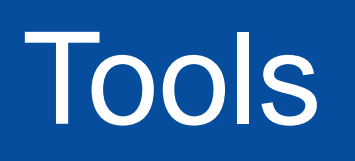

### Depression adjustments: tools

- Depressions real (keep them) or not (breach)?
	- Known structures
	- Leverage other sources
		- Roads, railroads, imagery, …
	- Hydrography vs. hydrology
- Breaching process
	- Straight line
	- Something else?

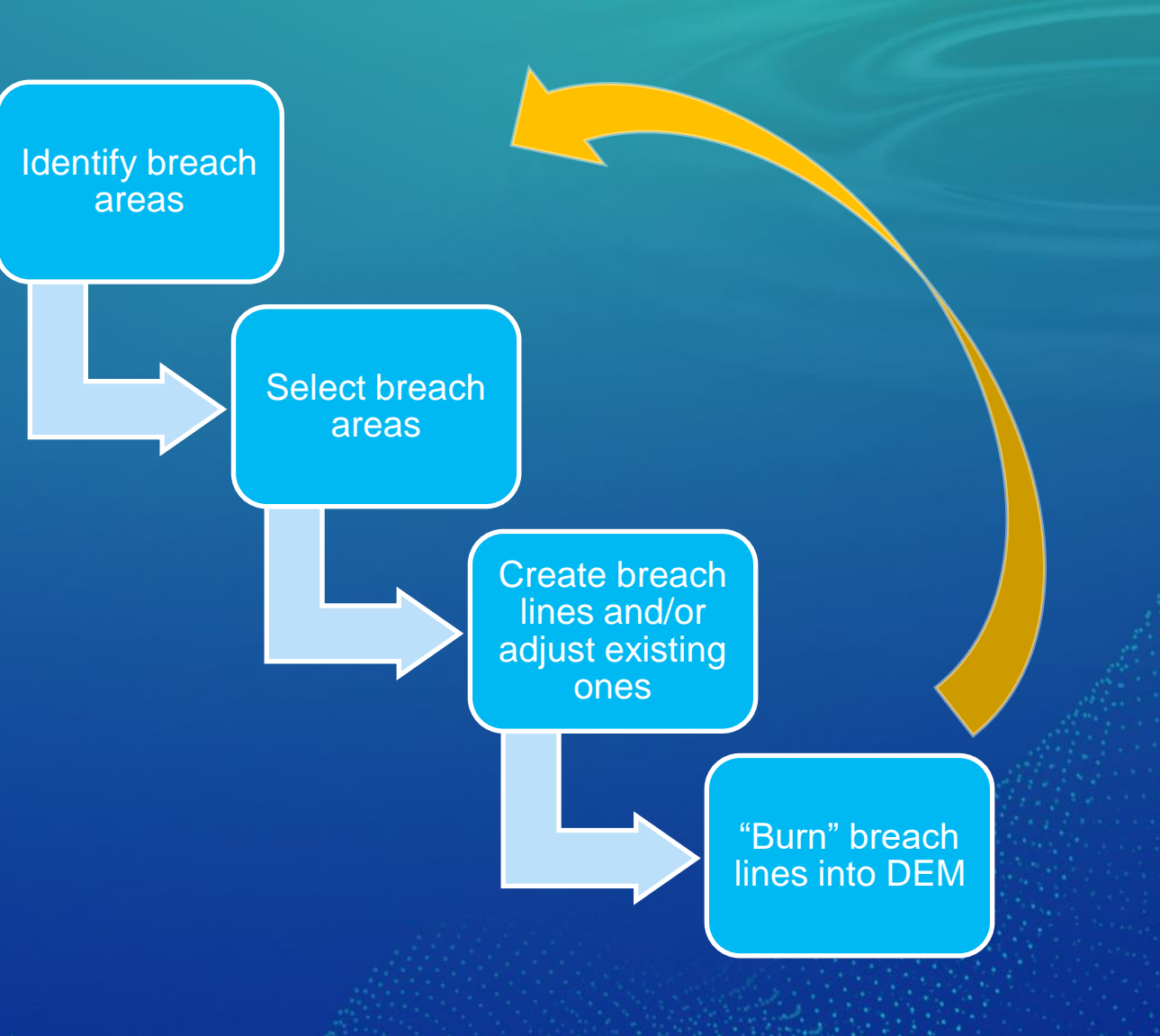

## Depression adjustments: overview of steps

- 1. Identify potential areas needed to be breached
- 2. Select areas that need to be breached
- 3. Create breach lines
- 4. Adjust alignment for existing structures (optional)
- 5. "Burn" culverts into DEM
- 6. Run "stream" extraction on "burned" DEM
- 7. Revisit #1 and see if there are any remaining problem areas to address

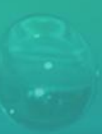

## Identify potential areas needed to be breached

- Arc Hydro tool "Identify Breach Areas"
- Only DEM as input
- Ability to do initial subselection based on:
	- Area
	- Depth
	- Volume
	- Area "shape" factors (as a separate analysis)

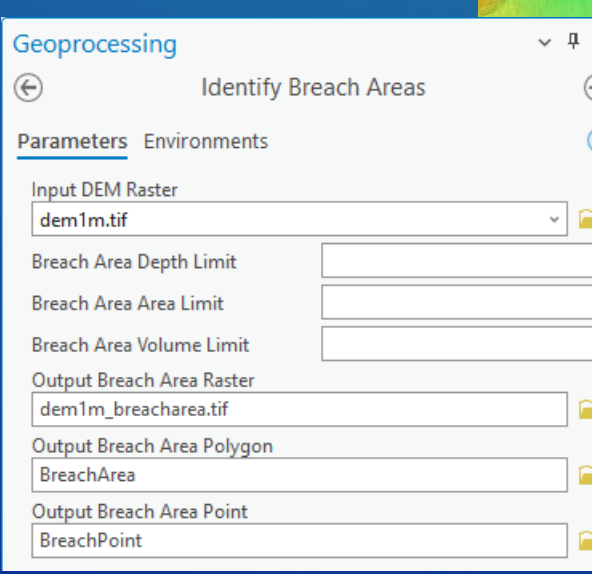

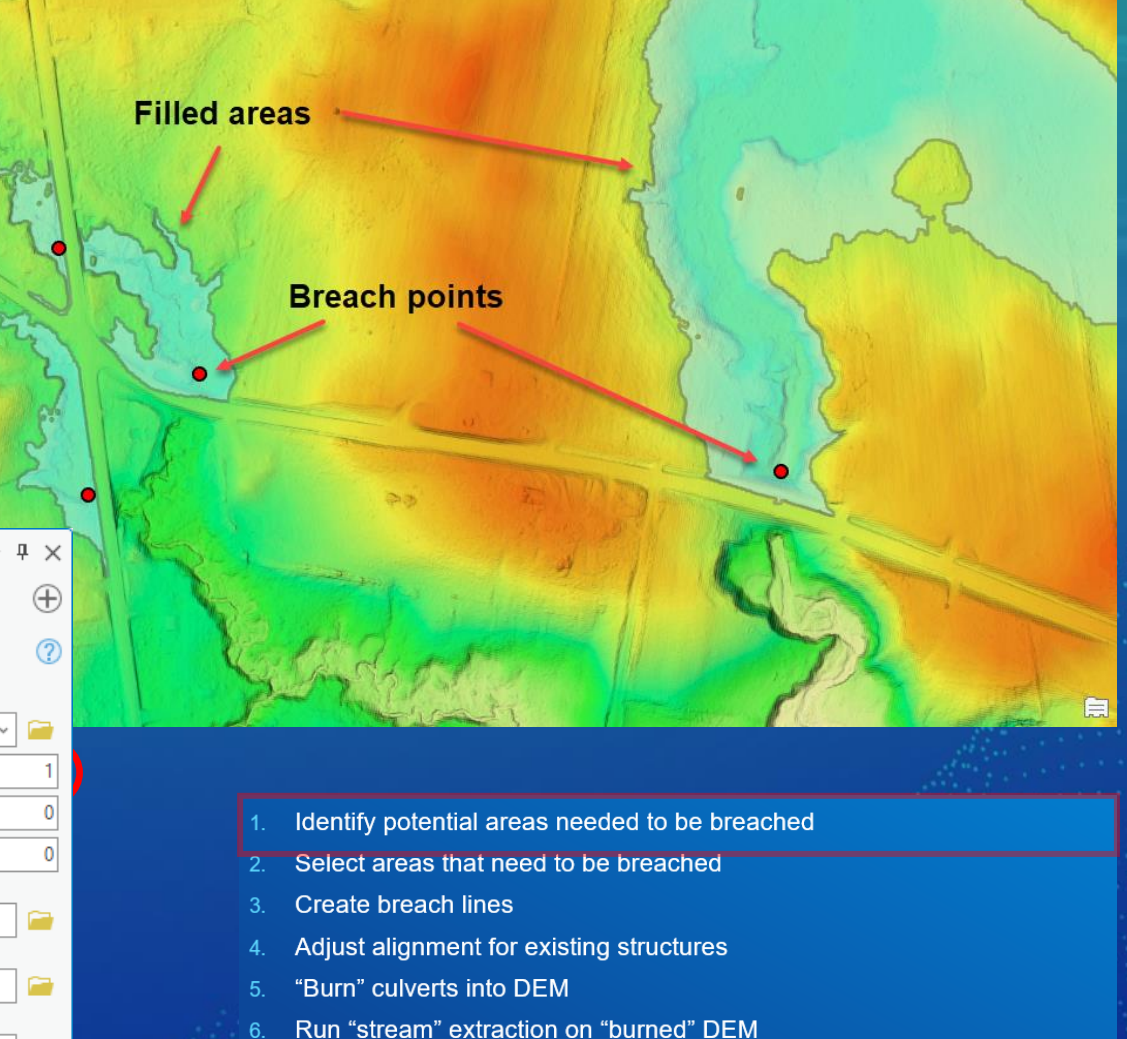

7. Revisit #1 and see if there are any remaining problem areas to address

### Select areas that need to be breached

- Use standard GIS selection methods
- Leverage additional data such as:
	- Roads
	- Railroads
	- Known sinks and lakes (that do not have to be breached)
	- Soils

• Potential for statistical analysis of existing structures w/r to their topographic indicators

- Would add new rules to "real" depression area selection

- Identify potential areas needed to be breached
- Select areas that need to be breached
- **Create breach lines**
- Adjust alignment for existing structures
- "Burn" culverts into DEM
- Run "stream" extraction on "burned" DEM
- 7. Revisit #1 and see if there are any remaining problem areas to address

## Create breach lines

• Arc Hydro tool "Create Breach Lines"

- Looking for a closest, lower point within specified buffer distance.
- Possible enhancement to implement variable breach length.

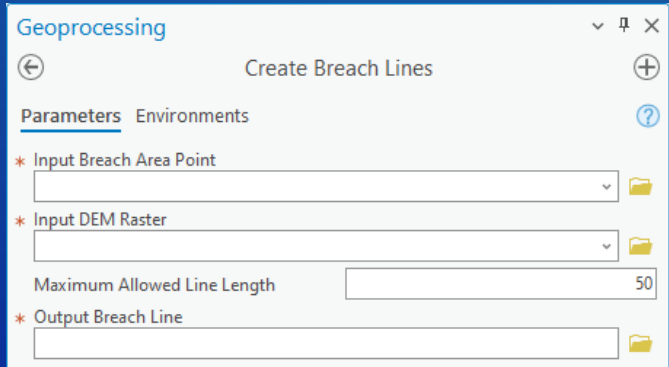

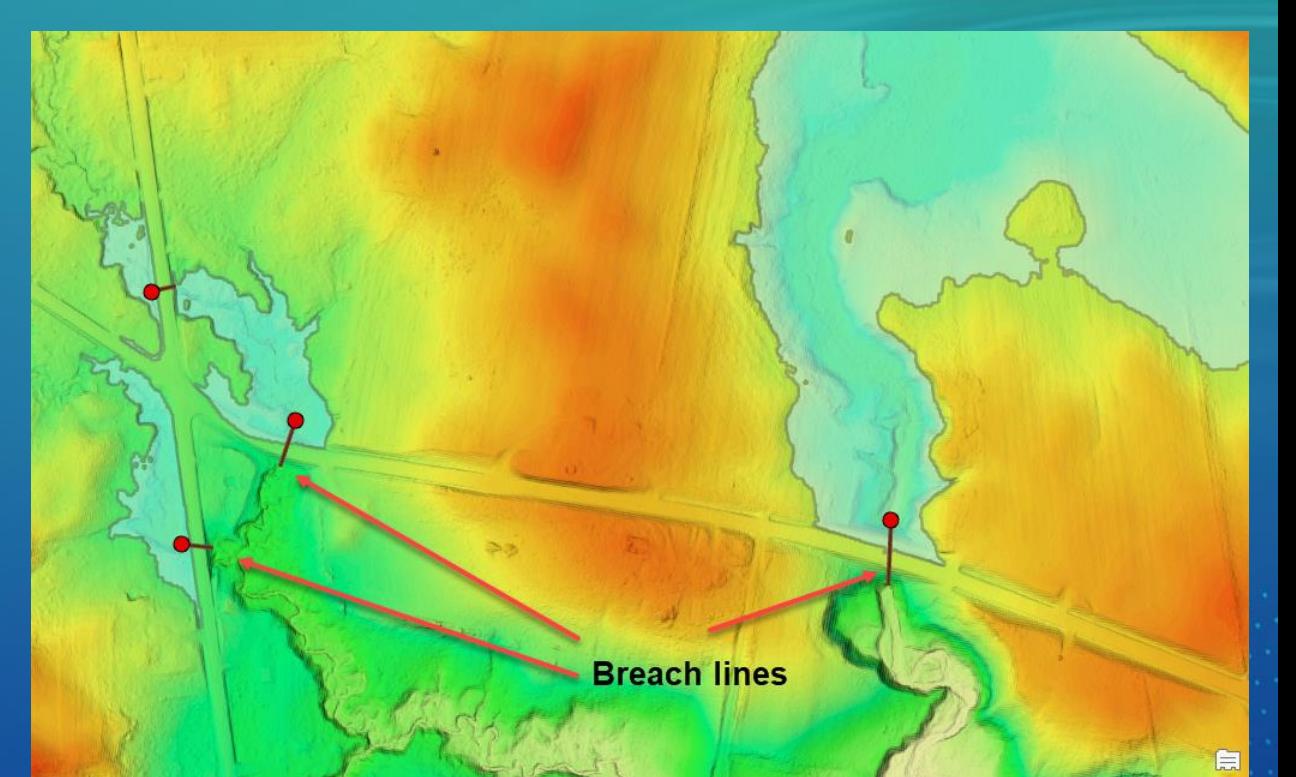

- Identify potential areas needed to be breached
- Select areas that need to be breached
- **Create breach lines**
- Adjust alignment for existing structures
- "Burn" culverts into DEM
- Run "stream" extraction on "burned" DEM
- 7. Revisit #1 and see if there are any remaining problem areas to address The Secret Court of the Secret Court

### Adjust alignment for existing structures

#### • Arc Hydro tool "Adjust Line End Points"

• Used when culverts have not been derived from current DEM (e.g. digitized) or using different automation techniques that do not guarantee proper alignment of culvert end points.

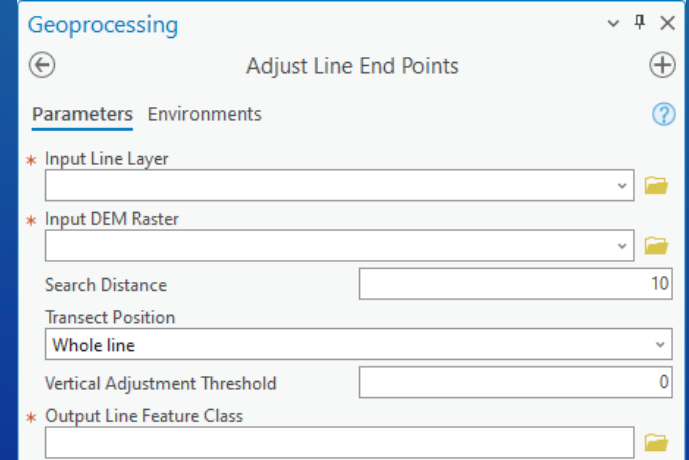

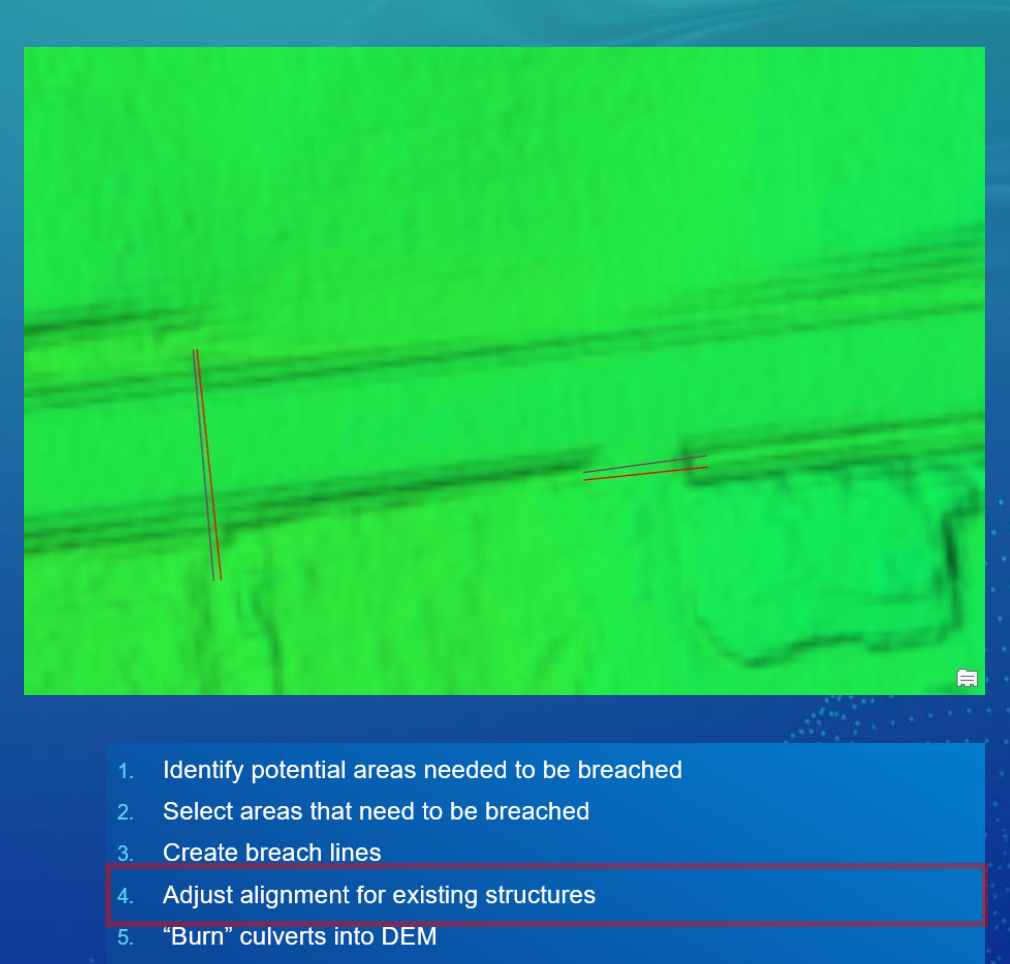

- Run "stream" extraction on "burned" DEM
- Revisit #1 and see if there are any remaining problem areas to address

## "Burn" culverts into DEM

- Arc Hydro tool "Burn Lines into DEM"
- Locally enforce culverts into DEM
- This could be optional, depending on the approach to manage infrastructure (focus on overall flow patterns or explicit management of stormwater infrastructure)

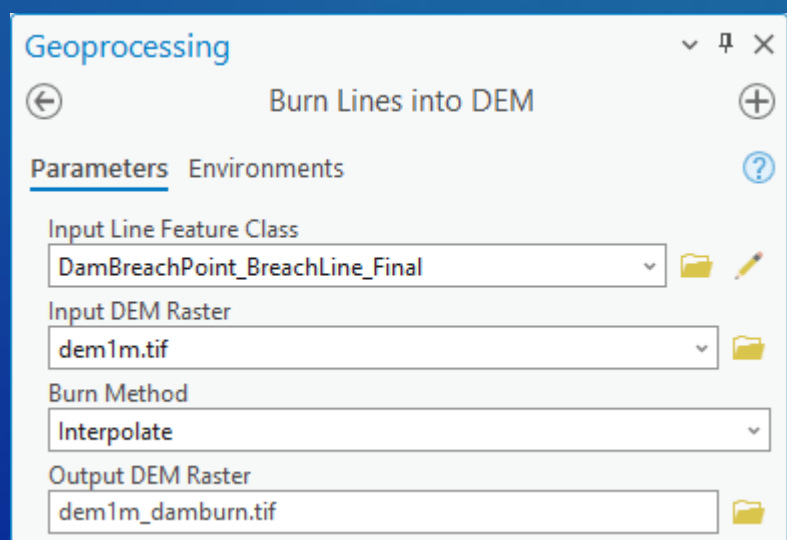

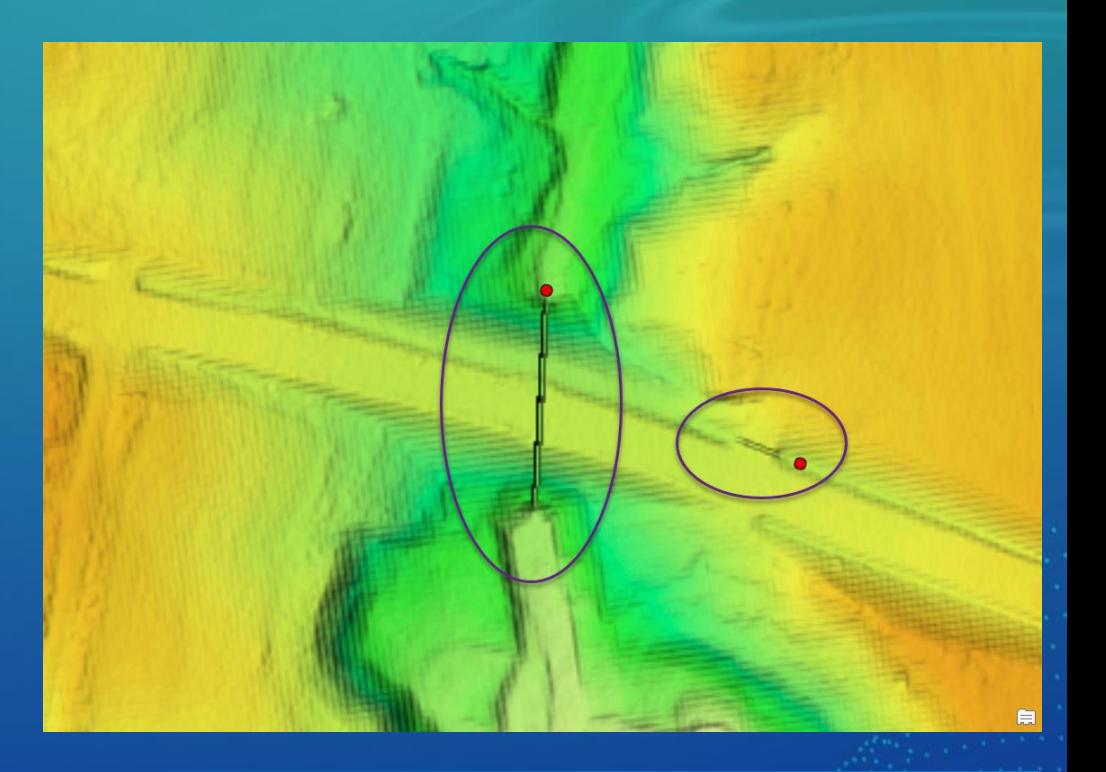

- Identify potential areas needed to be breached
- Select areas that need to be breached
- **Create breach lines**
- Adjust alignment for existing structures
- "Burn" culverts into DEM
- Run "stream" extraction on "burned" DEM
- Revisit #1 and see if there are any remaining problem areas to address

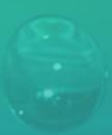

## Run "stream" extraction on "burned" DEM

- This should be combined with other AH tools/workflows (e.g. for flat area flow enforcement)
- Arc Hydro tools:
	- "Flow Direction and Accumulation Using CF"
	- "Stream Definition"
	- "Stream Segmentation"
	- "Drainage Line Processing"

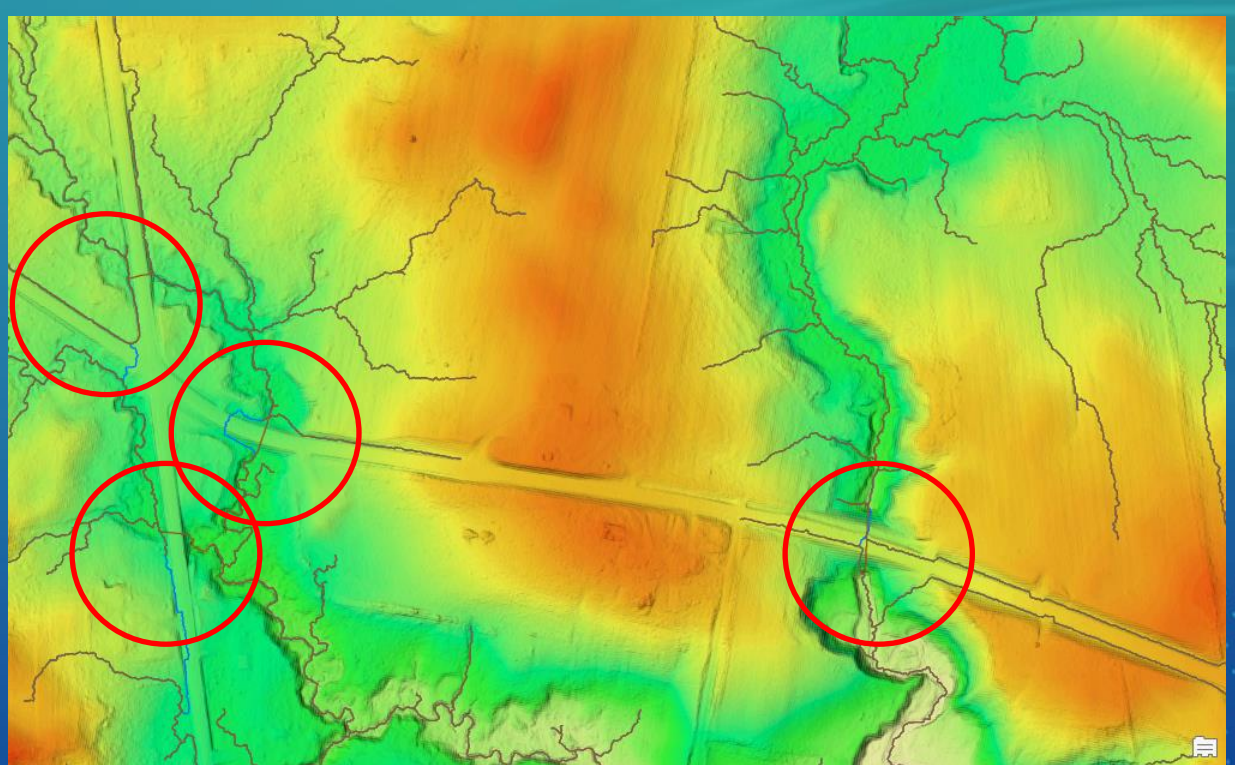

- Identify potential areas needed to be breached
- Select areas that need to be breached
- **Create breach lines**
- Adjust alignment for existing structures
- "Burn" culverts into DEM
- Run "stream" extraction on "burned" DEM
- Revisit #1 and see if there are any remaining problem areas to address

### Check for remaining flow path issues

- Back to the "Big Picture" look at overall flow pattern.
- Check if there are any remaining potential areas needed to be breached.
- Make any necessary adjustments.
- Rerun some aspects of the workflow as necessary.

- Identify potential areas needed to be breached
- Select areas that need to be breached
- **Create breach lines**
- Adjust alignment for existing structures
- "Burn" culverts into DEM
- Run "stream" extraction on "burned" DEM
- Revisit #1 and see if there are any remaining problem areas to address

### Flat area processing: tools

- Hydro-flattened DEM where's water (and when)
	- Why don't we have bathymetry and does it matter?
- Flat area processing
	- Identification
	- Processing
		- Sinks
		- Main stem enforcement
		- Braided system implementation
- Assembling components into a full drainage system

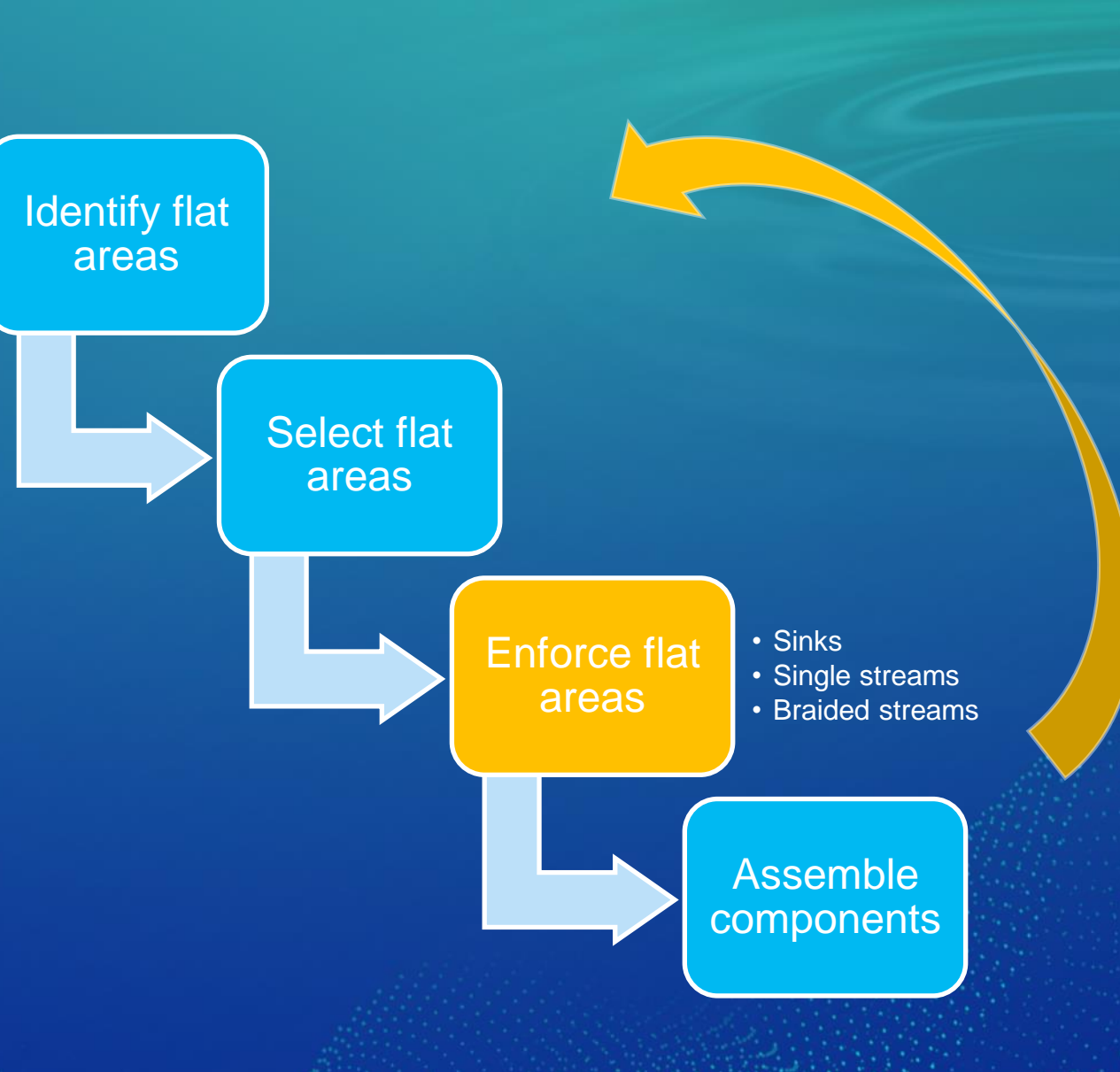

#### Flat area processing: overview of steps

- 1. Identify potential flat areas
- 2. Select flat areas that need to be enforced (sinks, single streams, braided streams)
- 3. Enforce sinks
- 4. Enforce single streams
- 5. Enforce braided streams
- 6. Run "stream" extraction on "hydro-adjusted" DEM
- 7. Revisit #1 and see if there are any remaining problem areas to address

### Identify potential flat areas

• Polygons might be provided with DEM • Arc Hydro tool "Identify Flat Areas" - Leverage new geomorphon landform tool in Pro 3.1 - Only DEM as input

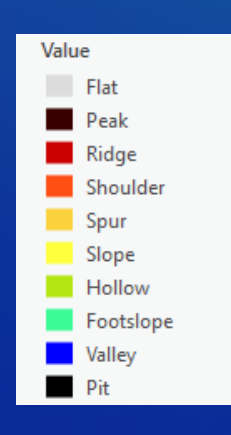

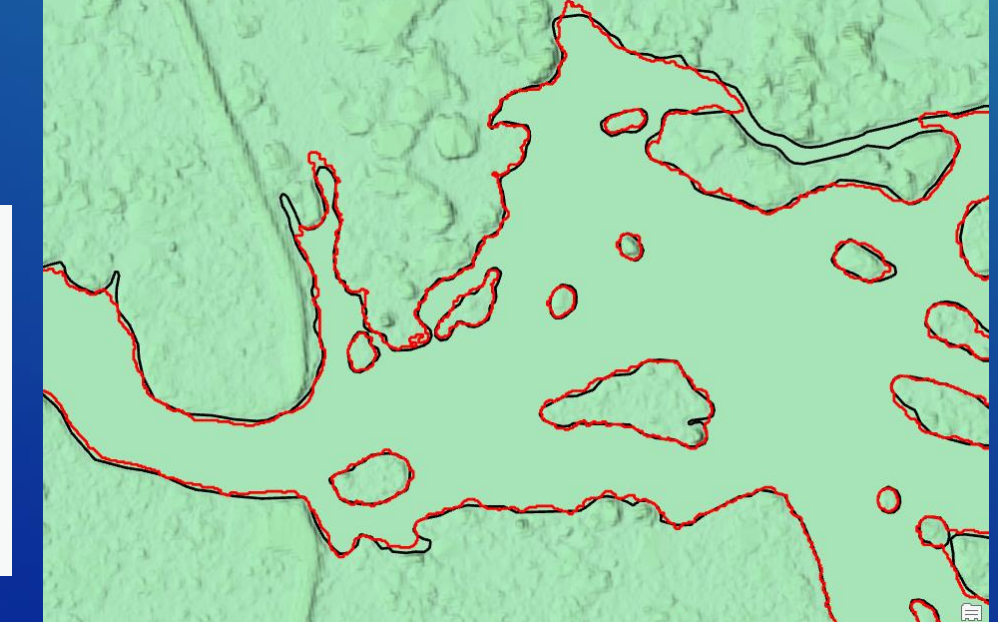

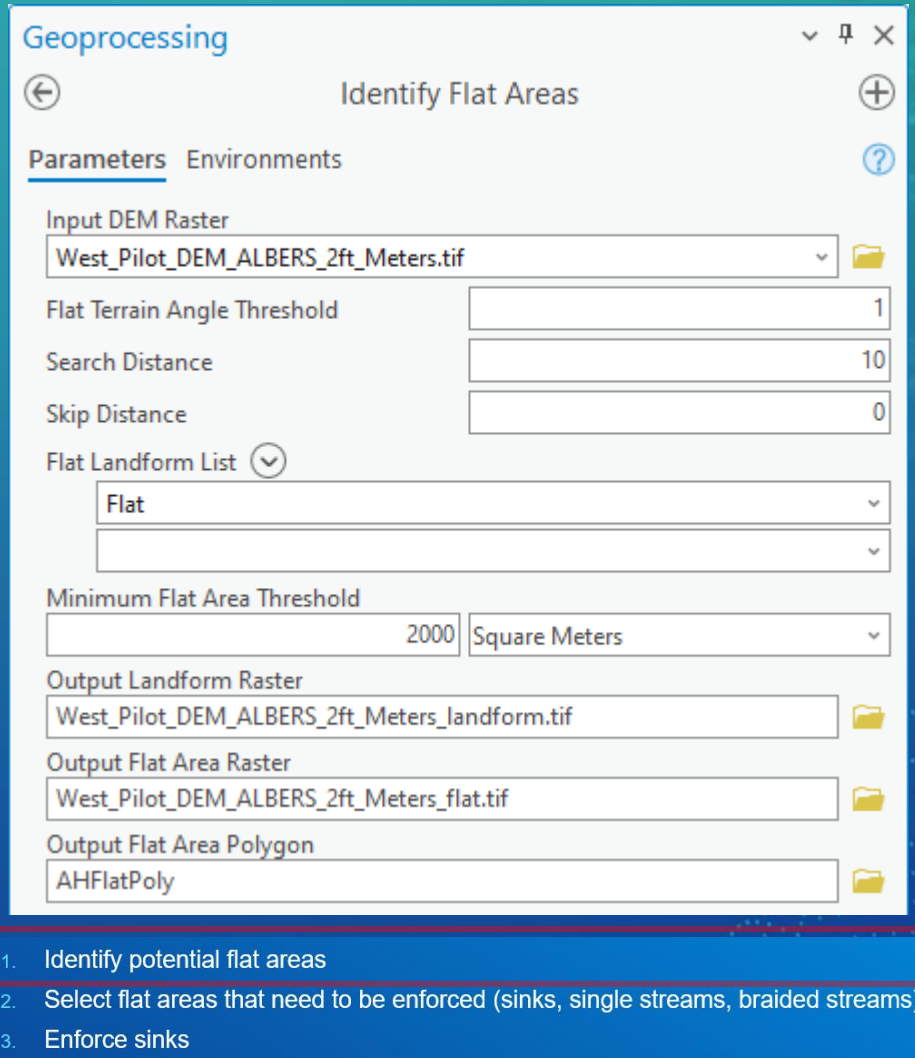

- Enforce single streams
- **Enforce braided streams**
- Run "stream" extraction on "hydro-adjusted" DEM
- Revisit #1 and see if there are any remaining problem areas to address

## Select flat areas that need to be enforced

- Use standard GIS selection methods and understanding of type of terrain processing (dendritic, deranged, combined)
- Differentiate between:
	- Sinks (water comes in, but not out)
	- Lakes with single streams (water can come in from multiple places but exits from one place and there are no braids)
	- Lakes with braids (water can come in and out from multiple places and there can be braids)
- Might be beneficial to generate feature class for each category
	- Identify potential flat areas
	- Select flat areas that need to be enforced (sinks, single streams, braided streams
	- **Enforce sinks**
	- Enforce single streams
	- Enforce braided streams
	- Run "stream" extraction on "hydro-adjusted" DEM
	- Revisit #1 and see if there are any remaining problem areas to address

# Enforce sinks – deranged and combined terrains

• Use sink feature class as "deranged" polygons in Arc Hydro tools/workflows. - Use in deranged and combined processing workflows. • Also applicable to CF approach with flow direction adjustment in sinks.

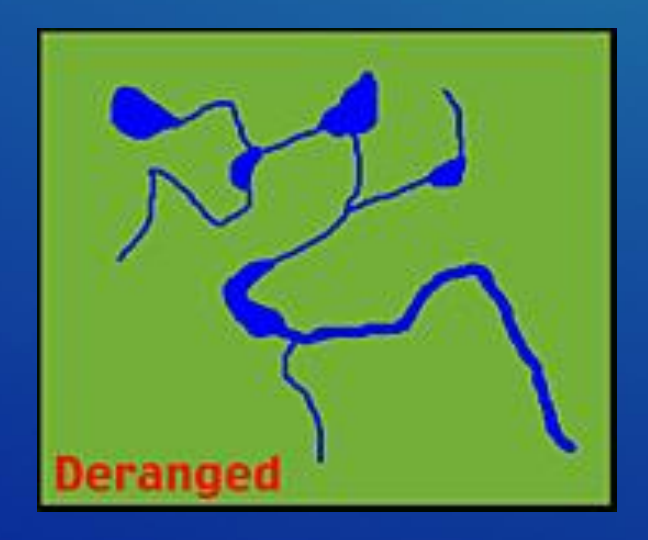

- Identify potential flat areas
- Select flat areas that need to be enforced (sinks, single streams, braided streams)
- **Enforce sinks**
- Enforce single streams
- Enforce braided streams
- Run "stream" extraction on "hydro-adjusted" DEM
- Revisit #1 and see if there are any remaining problem areas to address

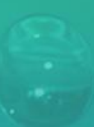

## Enforce single streams - Burn Flat Polygons into DEM

#### • Arc Hydro tool "Burn Flat Polygons into DEM"

- Use raster approach to "bowl" flat areas into DEM.

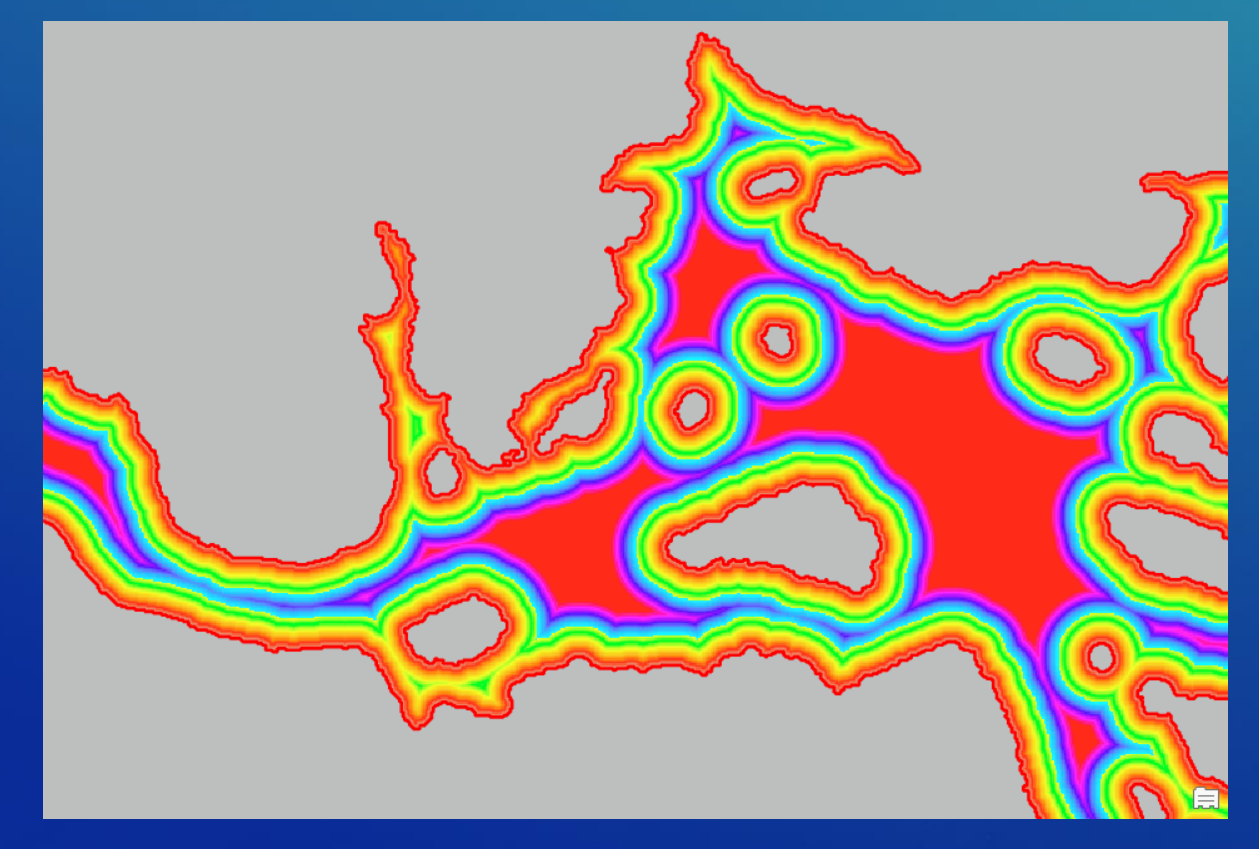

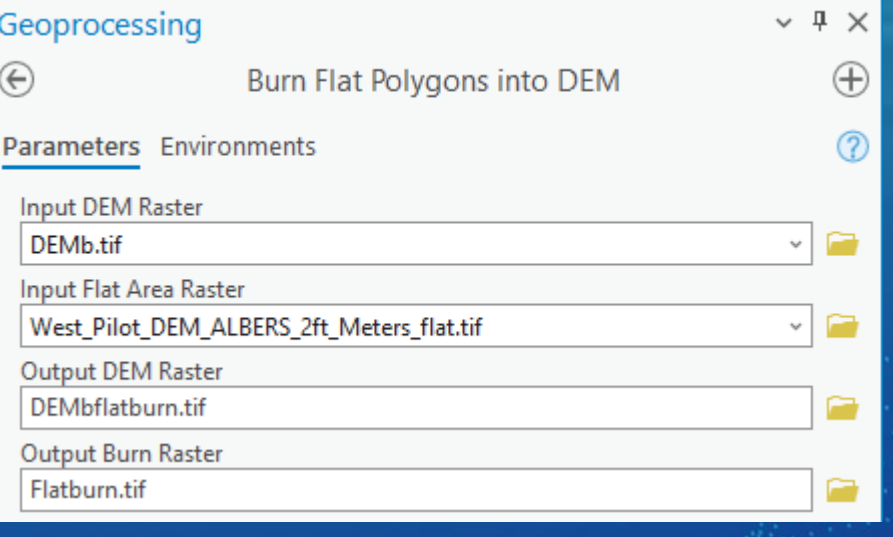

- Identify potential flat areas
- Select flat areas that need to be enforced (sinks, single streams, braided streams)
- **Enforce sinks**
- Enforce single streams
- **Enforce braided streams**
- Run "stream" extraction on "hydro-adjusted" DEM
- Revisit #1 and see if there are any remaining problem areas to address

## Enforce single streams – Continuous Flow approach

• Use SA tool "Derive Stream as Line" with "burned" DEM as input. • Alternatively, use Arc Hydro stream derivation approach.

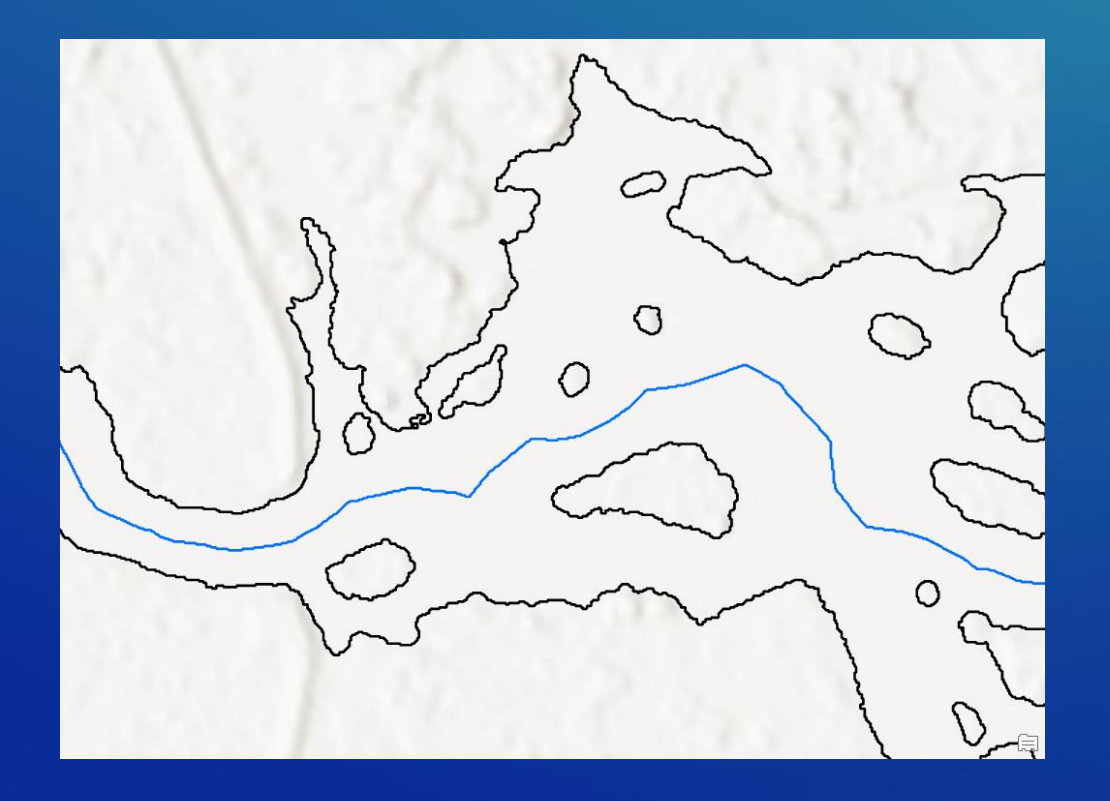

- Identify potential flat areas
- Select flat areas that need to be enforced (sinks, single streams, braided streams)
- **Enforce sinks**
- Enforce single streams
- **Enforce braided streams**
- Run "stream" extraction on "hydro-adjusted" DEM
- Revisit #1 and see if there are any remaining problem areas to address

#### Enforce braided streams – overall workflow

#### • Multi-step process with user input:

- Tool "Derive Stream As Line" using "burned" DEM.
- Arc Hydro tool "Create Flat Polygon Connectors".
- Arc Hydro tool "Define Flat Area Outlet Point".
- Tool "Collapse Hydro Polygon".
- Iterative process to refine loops/streams:
	- Arc Hydro tool "Remove Orphan Lines".
	- Arc Hydro tool "Fix Line Orientation" (automated and manual).
	- Arc Hydro tool "Remove Line Pseudonodes" (optional).
	- Tool "Flip Line" (manual).
- Arc Hydro tool "Burn Flat Polygons and Streams into DEM".
- Arc Hydro tool "Create Drainage Line Structures".
- Arc Hydro tool "Flow Direction and Accumulation Using CF".
- Arc Hydro tool "Adjust Flow Direction in Streams".
- Identify potential flat areas
- Select flat areas that need to be enforced (sinks, single streams, braided streams)
- Enforce sinks
- **Enforce single streams**
- Enforce braided streams
- Run "stream" extraction on "hydro-adjusted" DEM
- Revisit #1 and see if there are any remaining problem areas to address

# Enforce braided streams - Create Flat Polygon Connectors

#### • Arc Hydro tool "Create Flat Polygon Connectors"

- Create lines outside of flat polygons
	- Must touch at least one flat polygon
- Creates inlet and outlet points (into the polygons)

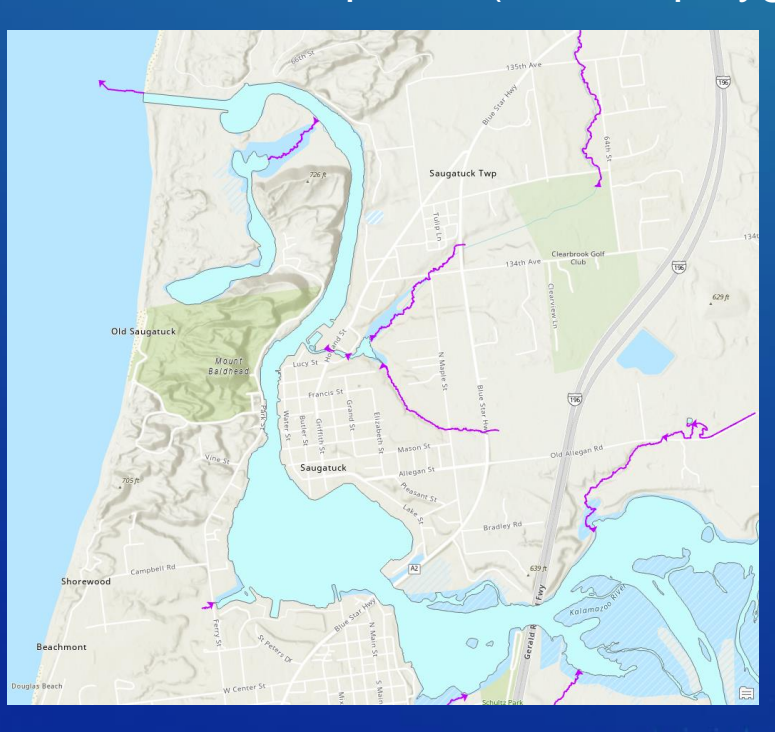

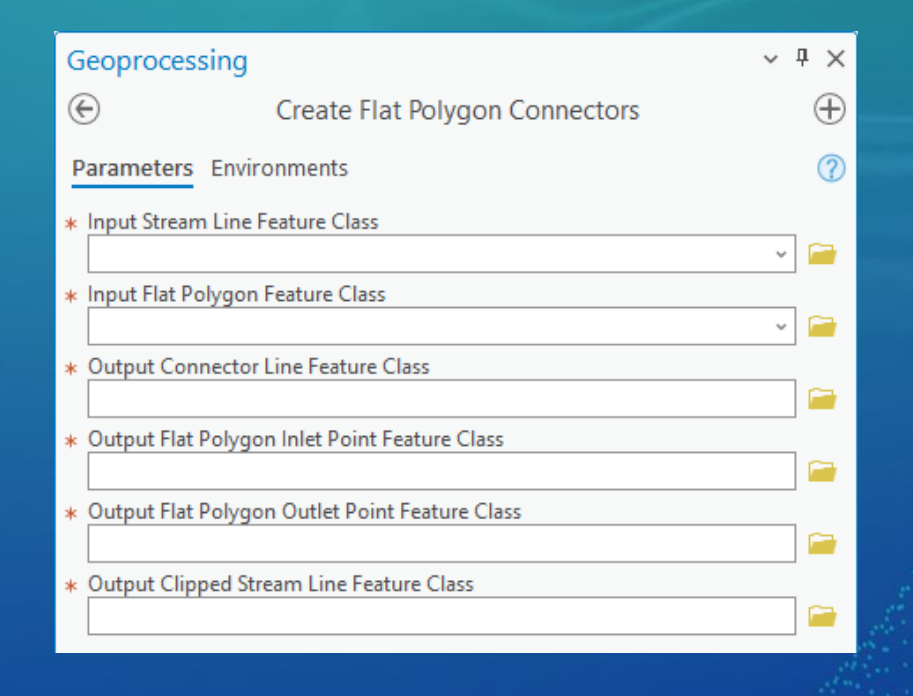

- Identify potential flat areas
- Select flat areas that need to be enforced (sinks, single streams, braided streams)
- **Enforce sinks**
- **Enforce single streams**
- **Enforce braided streams**
- Run "stream" extraction on "hydro-adjusted" DEM
- Revisit #1 and see if there are any remaining problem areas to address

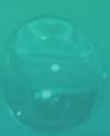

### Enforce braided streams – Define Flat Area Outlet Point

- Arc Hydro tool "Define Flat Area Outlet Point"
	- New for Pro 3.2 and up.
- Define known most downstream point in the flat polygon system
	- Sets z value to -9999.0, for the vertex in the flat polygon under the outlet point
- Facilitates adjusting line orientation in downstream direction (performed by the next tool)

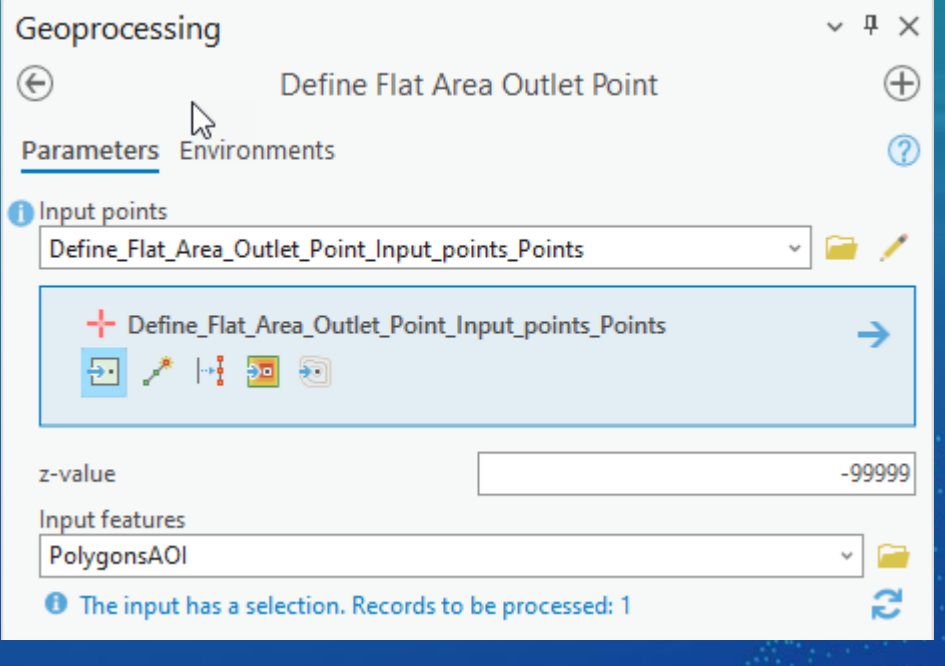

- Identify potential flat areas
- Select flat areas that need to be enforced (sinks, single streams, braided streams)
- **Enforce sinks**
- **Enforce single streams**
- **Enforce braided streams**
- Run "stream" extraction on "hydro-adjusted" DEM
- Revisit #1 and see if there are any remaining problem areas to address

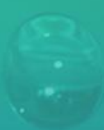

### Enforce braided streams – Collapse Hydro Polygon

#### • Tool "Collapse Hydro Polygon"

- New in Pro 3.2 - leverage z value of -9999.0 at the global outlet point.

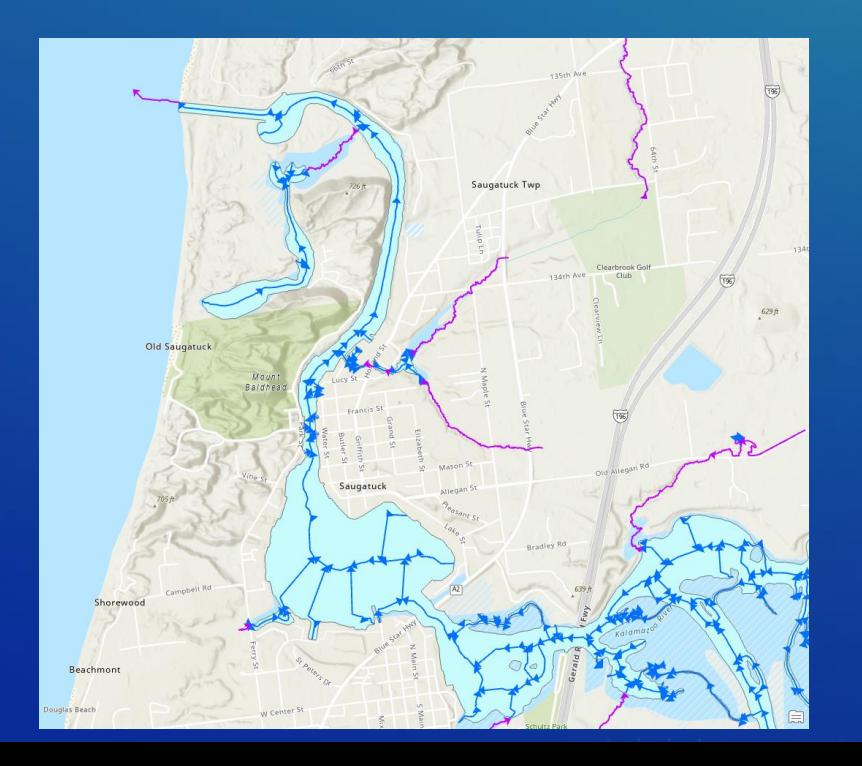

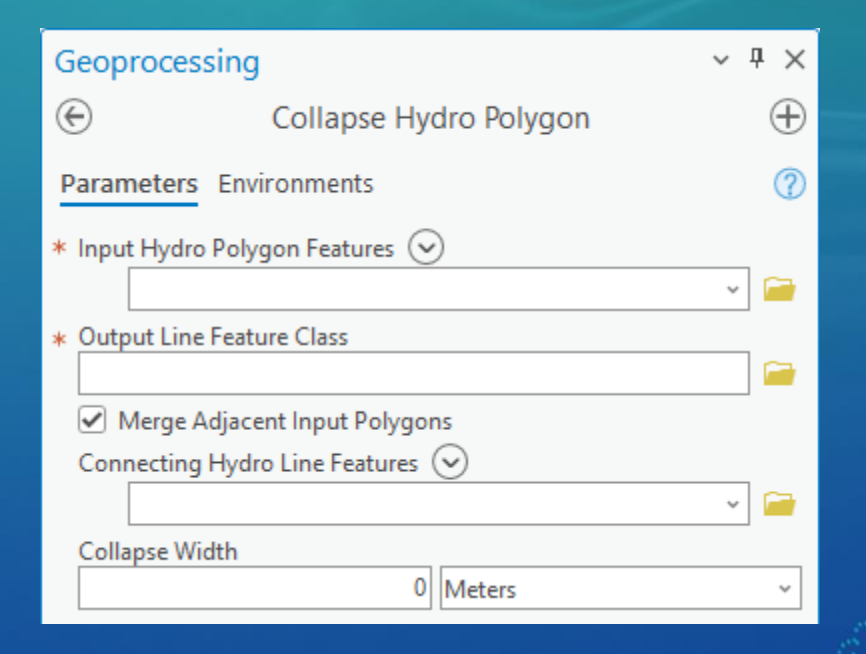

- Identify potential flat areas
- Select flat areas that need to be enforced (sinks, single streams, braided streams)
- **Enforce sinks**
- **Enforce single streams**
- **Enforce braided streams**
- Run "stream" extraction on "hydro-adjusted" DEM
- Revisit #1 and see if there are any remaining problem areas to address
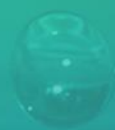

## Enforce braided streams – Remove Orphan Lines

• Arc Hydro tool "Remove Orphan Lines".

• Removes all lines not directly connected to inflow and outflow points or interconnected loops.

- Isolated loops are removed.

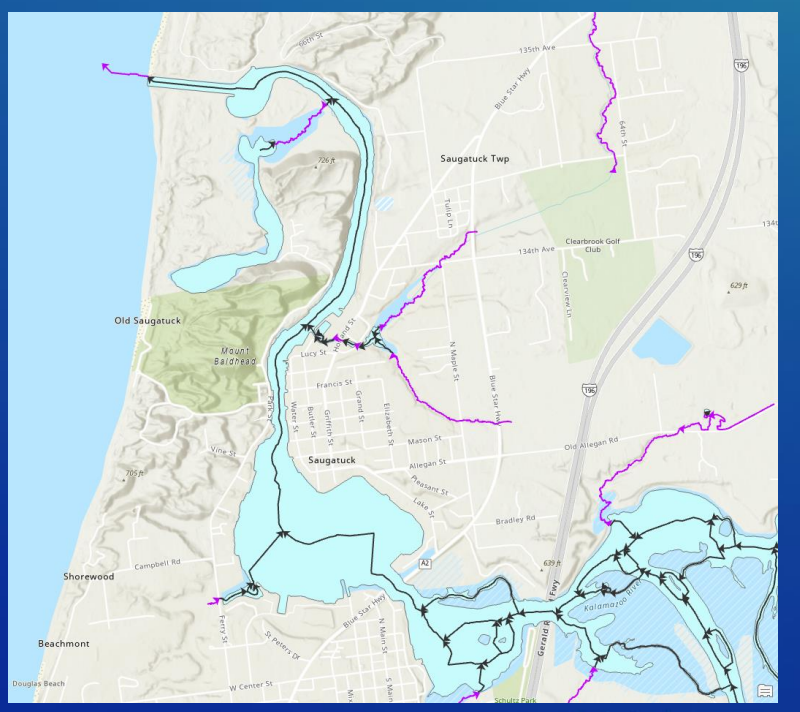

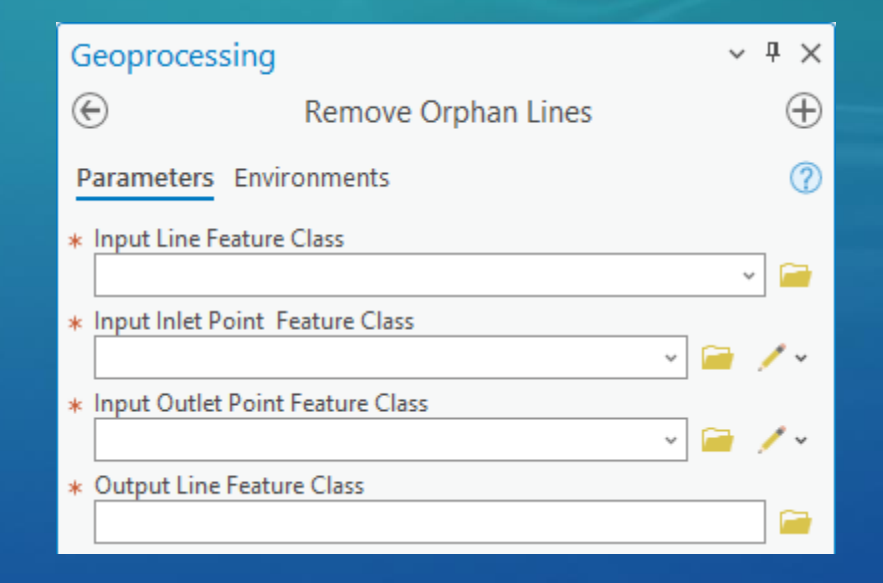

Identify potential flat areas

- Select flat areas that need to be enforced (sinks, single streams, braided streams)
- **Enforce sinks**
- **Enforce single streams**
- Enforce braided streams
- Run "stream" extraction on "hydro-adjusted" DEM
- Revisit #1 and see if there are any remaining problem areas to address

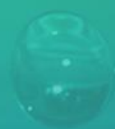

## Enforce braided streams – Remove Orphan Lines

### • Complex systems – additional "weeding" !?

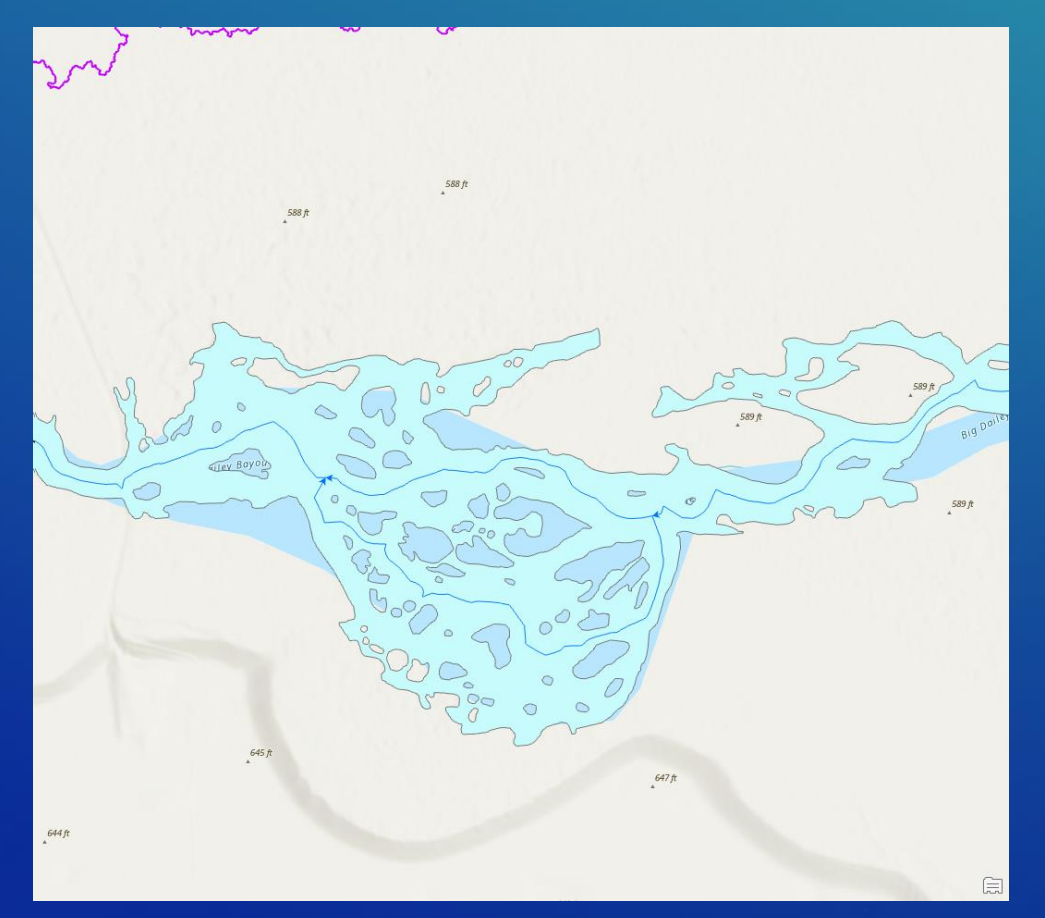

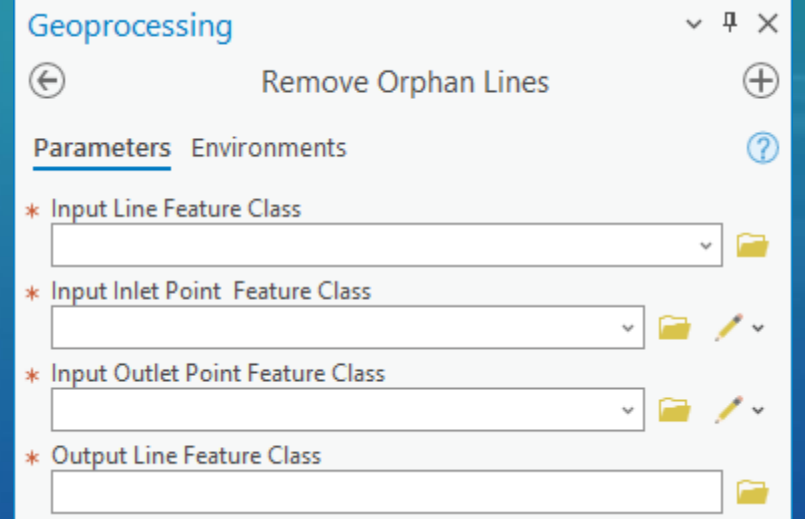

- Identify potential flat areas
- Select flat areas that need to be enforced (sinks, single streams, braided streams)
- **Enforce sinks**
- **Enforce single streams**
- **Enforce braided streams**
- Run "stream" extraction on "hydro-adjusted" DEM
- Revisit #1 and see if there are any remaining problem areas to address

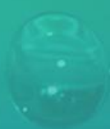

## Enforce braided streams – Fix Line Orientation

- Arc Hydro tool "Fix Line Orientation".
- Enforce orientation of lines in the system so they go from inflow to outflow points.
- Might need iterations through complex braided systems with multiple viable alternatives.
	- "DoNotProcess" field.
	- Operation on selected set.

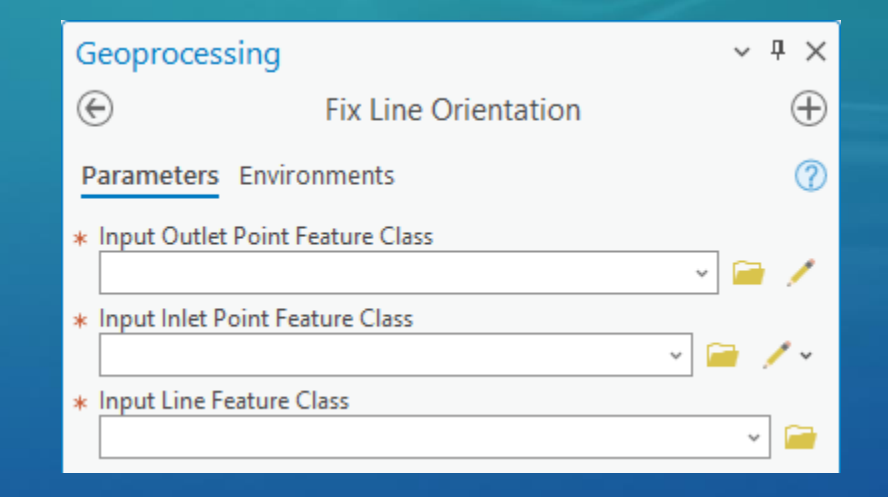

- Identify potential flat areas
- Select flat areas that need to be enforced (sinks, single streams, braided streams)
- **Enforce sinks**
- **Enforce single streams**
- **Enforce braided streams**
- Run "stream" extraction on "hydro-adjusted" DEM
- Revisit #1 and see if there are any remaining problem areas to address

## Enforce braided streams – "Bowl" elevation in flat areas

- Arc Hydro tool "Burn Flat Polygons and Streams into DEM".
- Enforce elevation in flat areas so that the resulting flow direction flows from the flat area boundary into stream that is draining it.

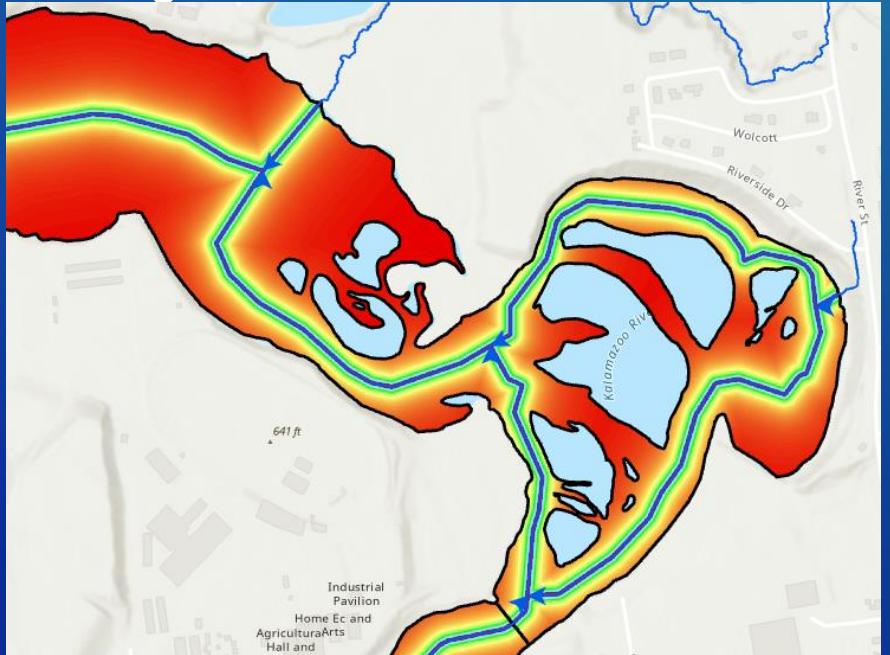

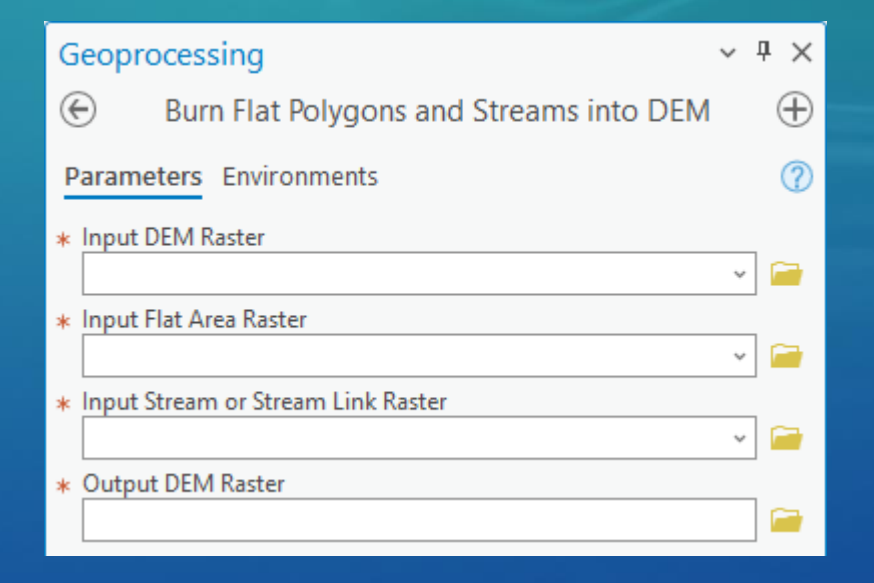

- Identify potential flat areas
- Select flat areas that need to be enforced (sinks, single streams, braided streams)
- **Enforce sinks**
- **Enforce single streams**
- **Enforce braided streams**
- Run "stream" extraction on "hydro-adjusted" DEM
- Revisit #1 and see if there are any remaining problem areas to address

## Enforce braided streams – final line enforcement

• Create connected network of stream elements outside flat areas and flat areas.

- Standard data management operations.

• Arc Hydro tool "Create Drainage Line Structures".

- Creates raster and vector representation of the drainage system based on connected braided network.

• Arc Hydro tool "Flow Direction and Accumulation Using CF".

- Operating on "bowled" DEM.

• Arc Hydro tool "Adjust Flow Direction in Streams".

- Creates final flow direction that enforces braided streams.

Identify potential flat areas

- Select flat areas that need to be enforced (sinks, single streams, braided streams)
- Enforce sinks
- **Enforce single streams**
- Enforce braided streams
- Run "stream" extraction on "hydro-adjusted" DEM
- Revisit #1 and see if there are any remaining problem areas to address

## Run "stream" extraction on "hydro-adjusted" DEM

- Needed only for non-braided workflow braided workflow already has final stream system identified.
- This should be combined with other AH tools/workflows.
- Arc Hydro tools:
	- "Flow Direction and Accumulation Using CF"
	- "Stream Definition"
	- "Stream Segmentation"
	- "Drainage Line Processing"

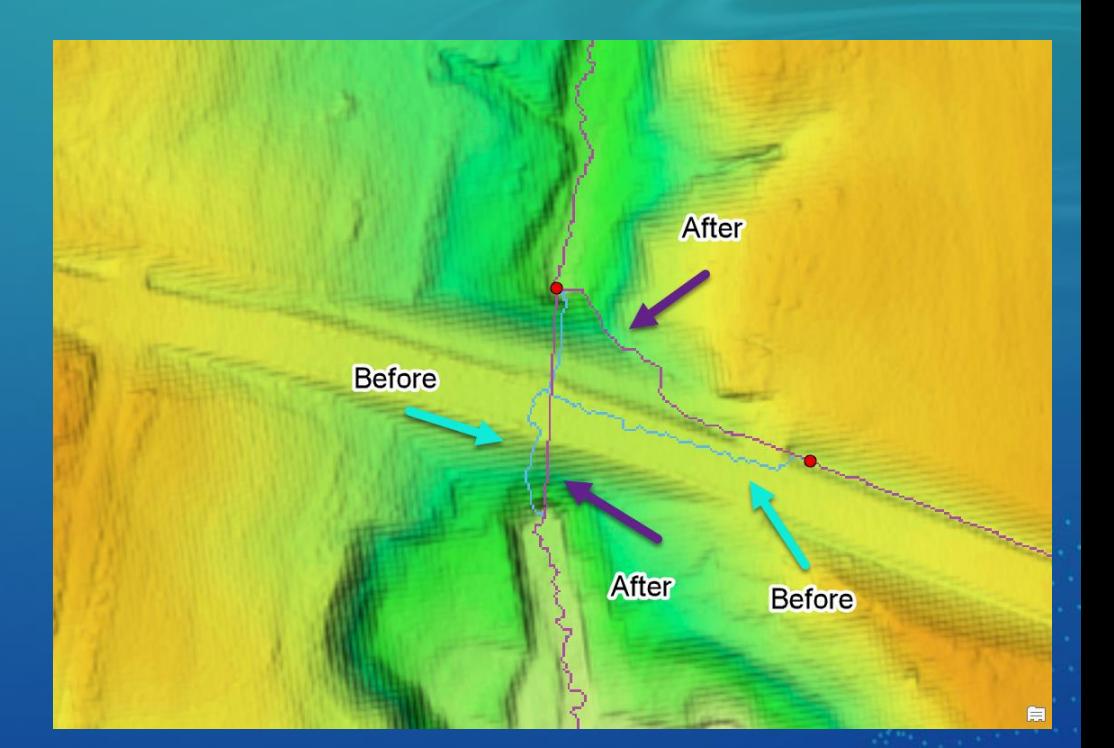

- Identify potential flat areas
- Select flat areas that need to be enforced (sinks, single streams, braided streams)
- **Enforce sinks**
- Enforce single streams
- Enforce braided streams
- Run "stream" extraction on "hydro-adjusted" DEM
- Revisit #1 and see if there are any remaining problem areas to address

## Check for remaining flow path issues

- Back to the "Big Picture" look at overall flow pattern.
- Check if there are any remaining potential areas needed to be breached.
- Make any necessary adjustments.
- Rerun some aspects of the workflow as necessary.

- Identify potential flat areas
- Select flat areas that need to be enforced (sinks, single streams, braided streams)
- **Enforce sinks**
- Enforce single streams
- Enforce braided streams
- Run "stream" extraction on "hydro-adjusted" DEM
- Revisit #1 and see if there are any remaining problem areas to address

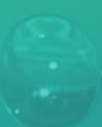

## Hydro Feature Extraction: In a not so perfect world …

Extended workflows

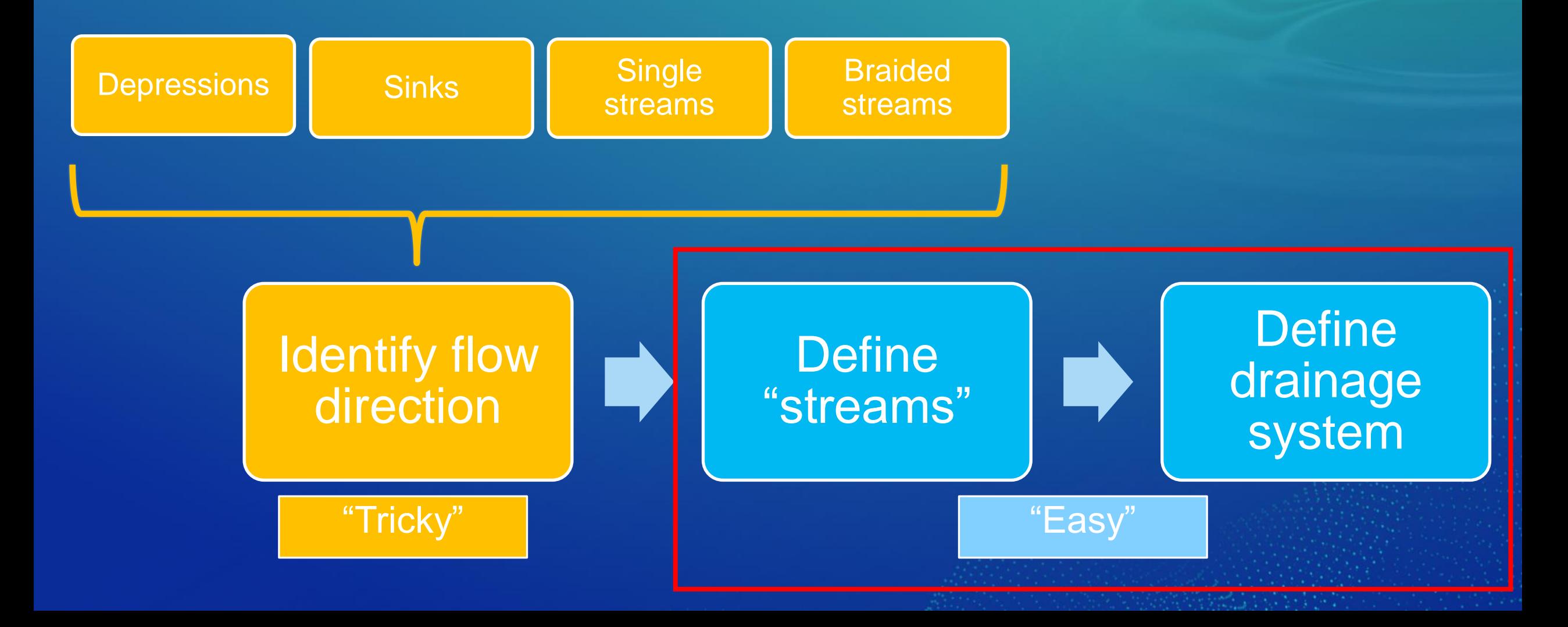

## Finalize drainage system

Extended workflow

• Integrated vector and raster system (matching representation in both formats to maintain consistency and optimize performance of the analyses).

Finalize streams partitioning (optional)

• VIP

• Length

Physical NOT program rules (e.g. slopes, minimum drainage area, stream length, …)

Defining catchments **Define adjoint** catchments

## Final stream partitioning

Optional – physically based

#### • Arc Hydro tools:

- "Split Line using Point". (VIP)
- "Split Line Based by Distance"

#### • Partition lines while maintaining the orientation and key identifiers (e.g. NextDownID").

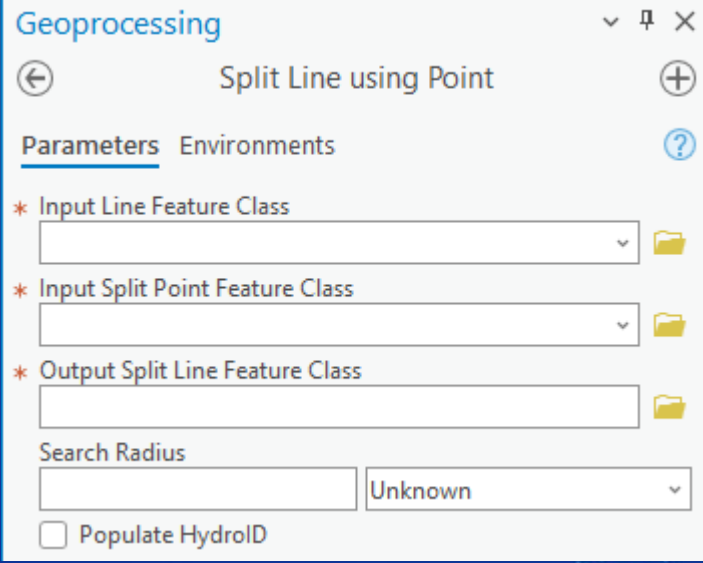

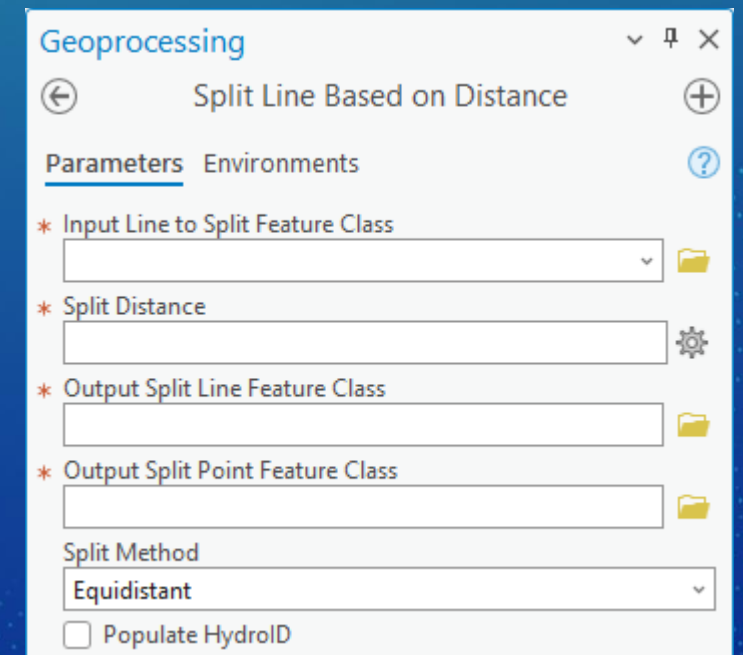

## Defining catchments

#### • Arc Hydro tools:

- "Catchment Raster Processing".
- "Catchment Delineation"
- Identify drainage areas draining into stream segments and sinks.
	- Raster.
	- Vector.

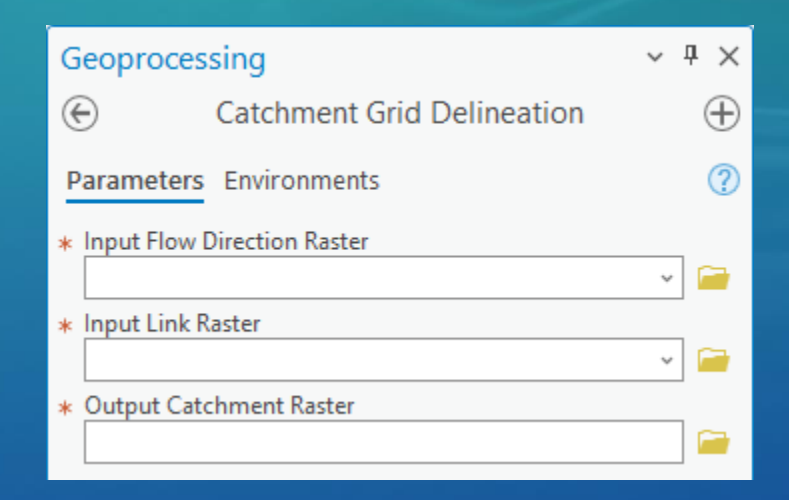

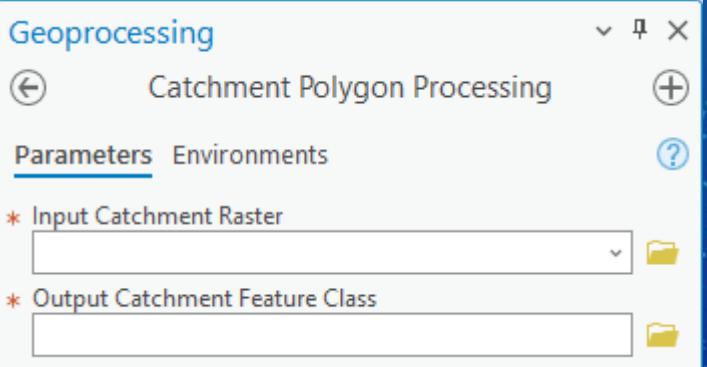

## Defining adjoint catchments

- Arc Hydro tool "Adjoint Catchment Processing".
- Identify upstream contributing area to each catchment/stream segment.
- Vector representation only.
- Performance "tool".

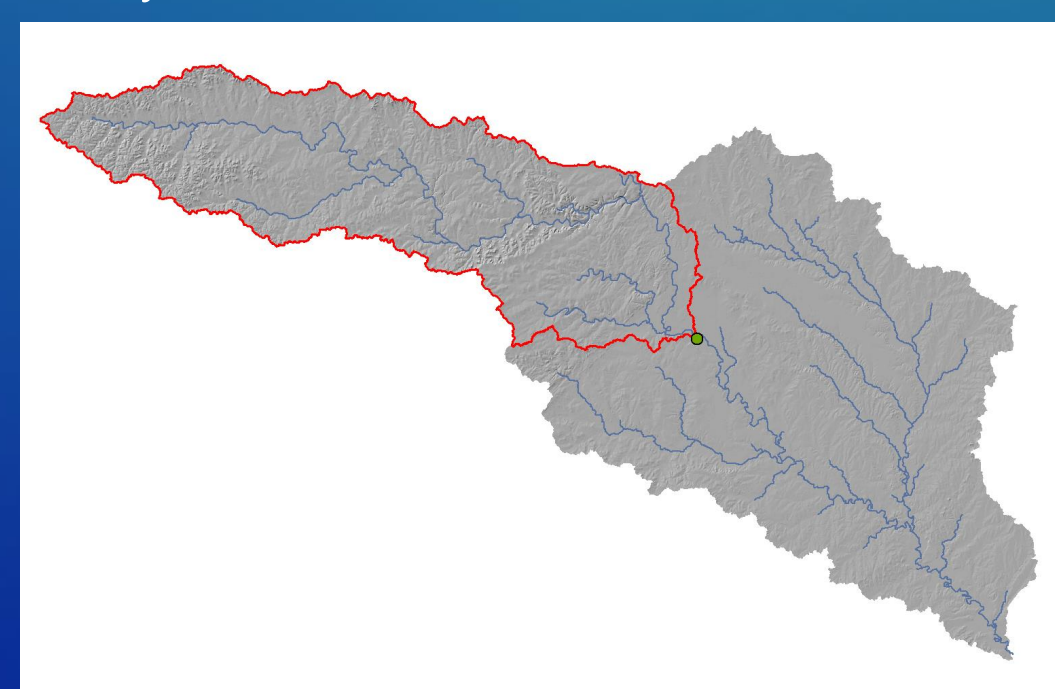

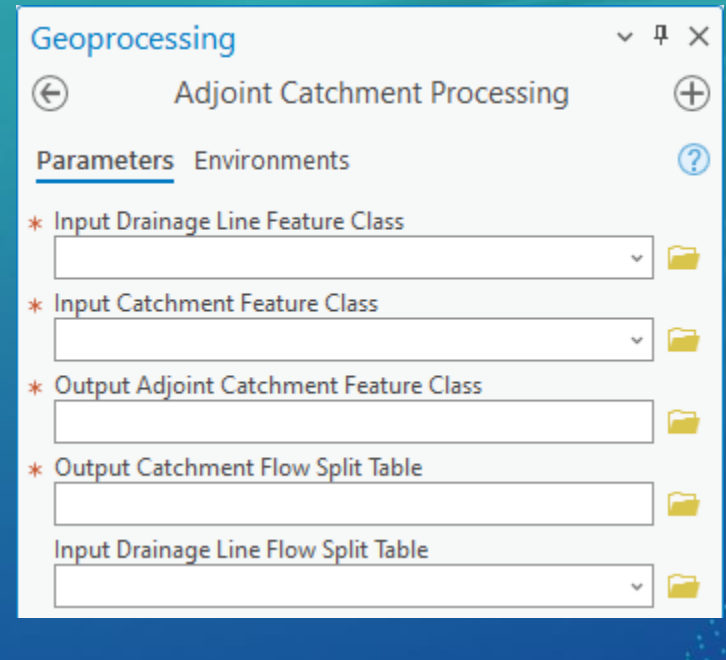

# Review and Summary

## Review and Summary

• "Geofabric".

- Integrated vector/raster system.

• Foundation for support of specific "products" (e.g. USGS EDH/3DHP) and analyses.

• NOT a super button.

## Review and Summary

### • "Almost" done with individual tools and workflows.

- Documentation (workflow document)
- Line smoothing
- Inflexion points

### • R & D:

- "Parameters"
- "Culvert" selection (traditional, AI)
- Automation
- Performance

# Questions?

[ddjokic@esri.com](mailto:ddjokic@esri.com)

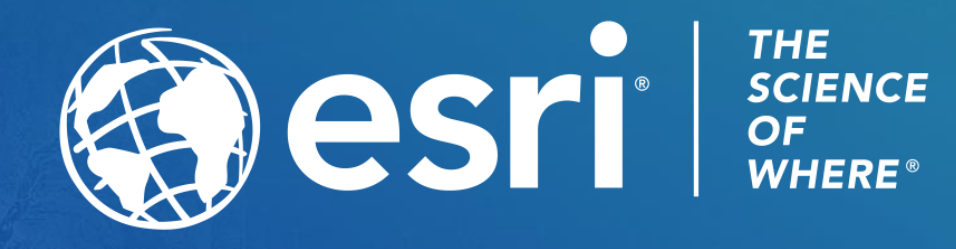

Copyright © 2023 Esri. All rights reserved.